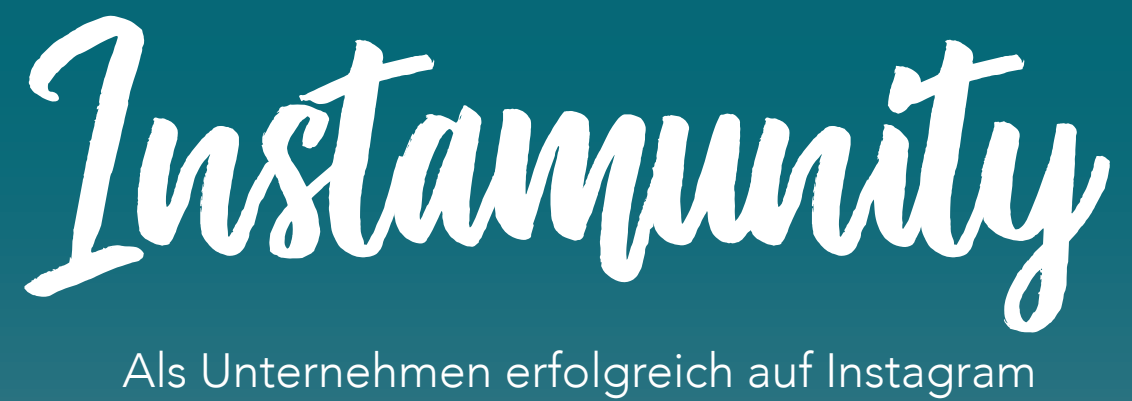

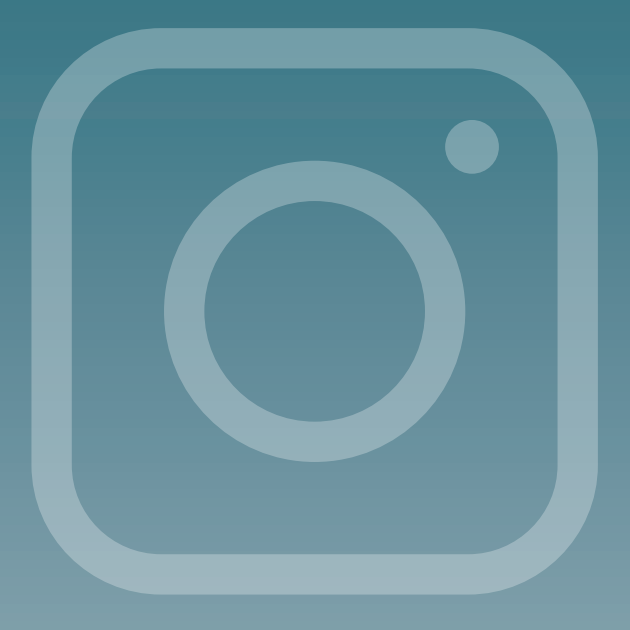

Zürcher Hochschule der Künste Departement Design Studienvertiefung Cast / Audiovisual Media Betreuerin: Cecilia Hausheer

Bachelorarbeit von: Nil Günes Endlikerstrasse 67 8400 Wintertur n.g93@hotmail.com Matrikel Nr. 16-572-547 Abgabetermin: 01.03.2019

# EIDESSTATTLICHE ERKLÄRUNG

Hiermit versichere ich, dass ich die vorliegende Bachelorarbeit mit dem Titel "Instamu*nity: Als Unternehmen erfolgreich auf Instagram*", selbständig und ohne fremde Hilfe verfasst und keine anderen als die angegebenen Quellen benutzt habe. Die Stellen der Arbeit, die dem Wortlaut oder dem Sinn nach anderen Werken entnommen wurden, sind in jedem Fall unter Angabe der Quelle kenntlich gemacht. Die Arbeit ist noch nicht veröffentlicht oder in anderer Form an irgendeiner Stelle als Prüfungsleistung vorgelegt worden.

Winterthur, 28.02.2019

Nil Günes

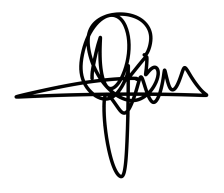

# ABSTRACT

Instagram erfreut sich seit dem App-Launch im Jahre 2010 an grosser Beliebtheit und zählt mittlerweile schon über 500 Millionen tägliche Nutzer, die ihren kreativen Output mit der Welt teilen und gleichzeitig einer unbegrenzten Auswahl von visuellen Veröffentlichungen begegnen. Die massive Reichweite, die sich Instagram in weniger als einer Dekade geschaffen hat, entwickelte sich in den letzten Jahren zu einem neuen Marketingkanal, von dem Einzelpersonen wie auch bekannte Unternehmen intensiven Gebrauch machen. Während sich immer mehr Hobby-Blogger zu reichweitenstarken Influencern mit loyalen Communities hocharbeiten, sehen sich kleine Unternehmen mit der Aufgabe konfrontiert, sich in diesem Markt einen Namen zu machen. Die vorliegende Arbeit geht auf die Herausforderungen eines neuen Instagram-Profils aus Sicht von Unternehmen ein und erklärt, wie sich diese auf Instagram effizient und erfolgreich etablieren können.

## INHALTSVERZEICHNIS

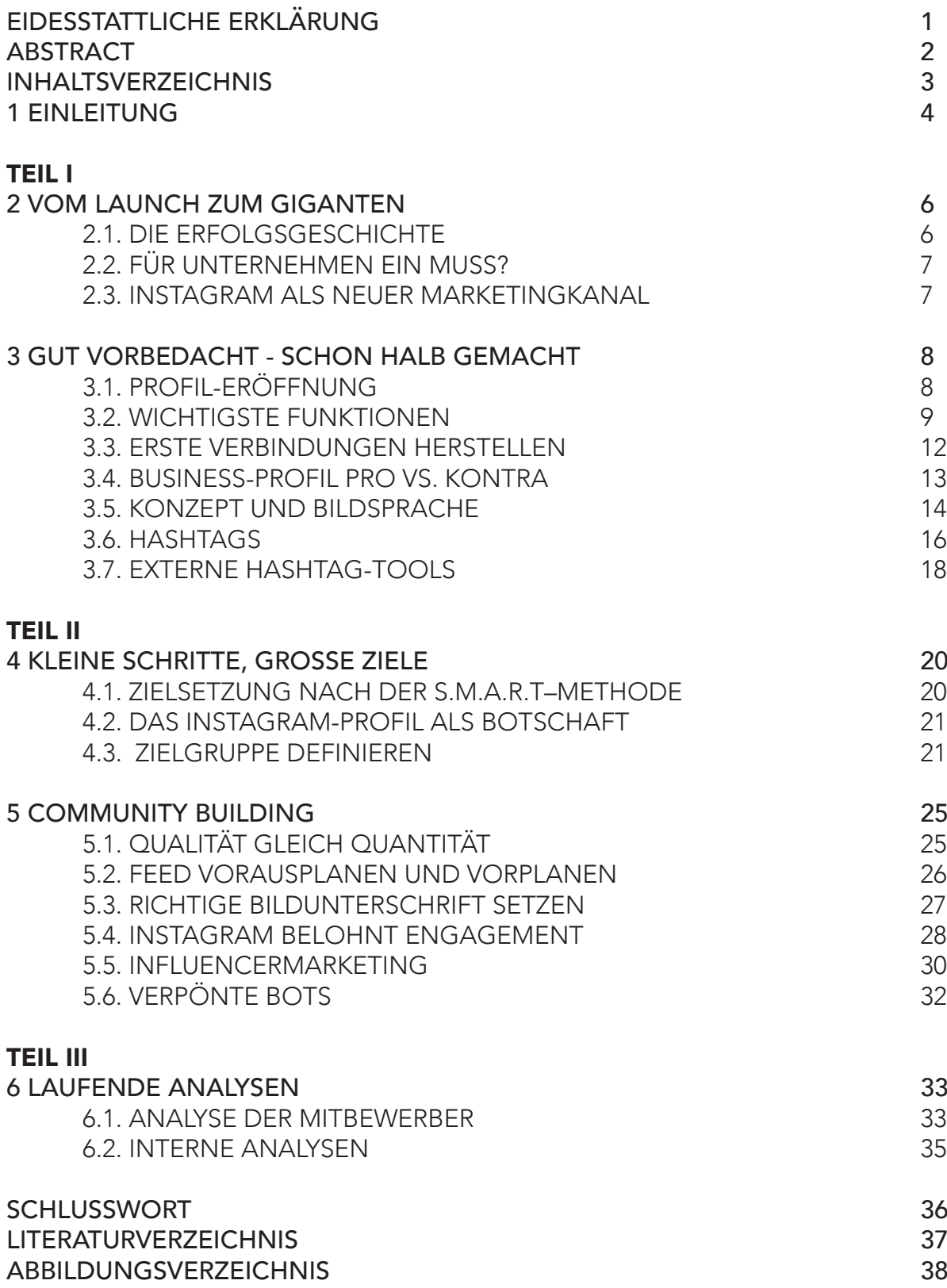

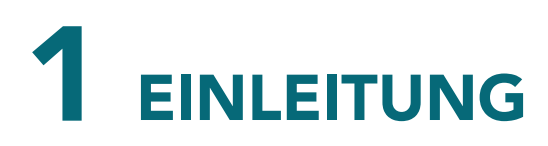

#### AUSGANGSLAGE

Social Media-Plattformen sind aus unserem Alltag nicht mehr wegzudenken. Wir teilen unsere Gedanken, Schnappschüsse und somit unser Privatleben kontinuierlich mit Verwandten, Bekannten, Fremden und schlussendlich - der ganzen Welt.

Seit dem Launch im Jahre 2010 hat sich die Social Media-Plattform Instagram in wenigen Jahren zu einer der beliebtesten Apps der Welt entwickelt und zählt mittlerweile über 500 Millionen tägliche Nutzer – Tendenz steigend. Das Prinzip der App, welches an Schnappschüsse der Polaroid-Ära erinnert, wurde seither von etlichen Konkurrenten kopiert und in zahlreiche Marketingstrategien eingebaut. In weniger als einem Jahrzehnt hat sich so ein neuer Markt voller Influencer, Hobby-Blogger und diverser kleinerer und grösserer Unternehmen, die mit ihrem kreativen Output auf der Plattform um Likes und Follower werben, gebildet. Unbekannte Unternehmen stehen dabei deutlich grösseren Herausforderungen gegenüber. Ihnen mangelt es im Gegensatz zu etablierten Marken an schon vorhandener Bekanntheit und im Kontrast zu Influencern an einem Gesicht, welches potentielle Kunden persönlich ansprechen und somit langfristig binden kann.

Auch um die Plattform herum haben sich inzwischen zahlreiche Dienste und Apps gebildet, die dem Nutzer bei den teilweise zeitaufwändigen Tasks zur Bewirtschaftung ihrer Community unter die Arme greifen sollen. Bildbearbeitungsprogramme, externe Hashtag-Tools, Feed-Post-Planer und sogenannte Bots sind somit auch ein fester Bestandteil von Instagram geworden. Die Entwickler versuchen diese Masse an Innovationen mit gewissen Regeln und Einschränkungen im Zaum zu halten, während sie gleichzeitig laufend neue Funktionen auf der Plattform freischalten. Für Unternehmen, die sich auf Instagram etablieren wollen, ist es somit unumgänglich, sich einen breiten Überblick über die Plattform zu verschaffen, bevor sie sich in die Tiefen der Instagram-Welt begeben.

#### ZIEL DER ARBEIT

Das Ziel der vorliegenden Arbeit ist es, zu erläutern, wie man als Unternehmen ein Instagram-Profil eröffnen, vorbereiten, mit Inhalten bespielen, bewirtschaften und analysieren kann, um möglichst grosse Erfolge auf der Plattform zu erzielen und auf dem Markt mithalten zu können. Konkret soll die Frage beantwortet werden, wie man in einem scheinbar gesättigten Markt als neues Unternehmen auf der Plattform Instagram mit einem Produkt oder einer Kampagne erfolgreich sein kann.

#### AUFBAU

In einem ersten Teil wird die Geschichte von Instagram beleuchtet und es wird erläutert, wie relevant Instagram für Unternehmen geworden ist. Zusätzlich wird beschrieben, wie man ein Instagram-Profil möglichst effizient und attraktiv vorbereiten kann, bevor man mit dem Aufbau einer Community beginnt. Im Hauptteil werden einzelne Aspekte der App vorgestellt und erläutert. Auch wird anhand von Beispielen aufgezeigt, wie ein Konzept für das eigene Instagram-Profil definiert und effizient eingesetzt werden kann. In einem letzten Schritt werden interne Analyse-Tools der Instagram-App vorgestellt.

Dies soll dem Leser dabei helfen, eigene Instagram-Statistiken korrekt zu interpretieren und gezielt anwenden zu können. Die Beantwortung der Fragestellung wird somit systematisch durch die ganze Arbeit hinweg heruntergebrochen und beantwortet.

#### VERBINDUNG ZUR PRAKTISCHEN BACHELORARBEIT

In meiner praktischen Bachelorarbeit *Du bisch nöd allei* werde ich junge Erwachsene, die in ihrer Jugend mit psychischen Erkrankungen zu kämpfen hatten, in kurzen Videoformaten portraitieren und diese Inhalte im Rahmen einer Hilfskampagne hauptsächlich auf Instagram veröffentlichen. Das bereits eröffnete Instagram-Profil *noedallei* wird während der theoretischen Bachelorarbeit immer wieder für Beispiele einbezogen werden.

Nebst dem angegebenen Literaturverzeichnis werde ich basierend auf diesem meine eigenen Erfahrungen als Social Media Managerin mit einer Community von zurzeit 13'700 Abonnenten in die theoretische Bachelorarbeit einfliessen lassen. Die während dieser Arbeit gewonnenen Erkenntnisse sollen neue Ansätze zum Bewirtschaften einer Instagram-Community liefern und alte Ansätze dazu aus einer neuen Perspektive zeigen.

#### PERSÖNLICHES ZIEL

Mein persönliches Ziel mit dieser Arbeit ist es, die erarbeiteten Erkenntnisse sowohl für meine praktische Bachelorarbeit *Du bisch nöd* allei einzusetzen, als auch zukünftigen Managern von Instagram-Profilen einen tieferen Einblick in die App und deren Funktionen zu gewähren und ihnen so beim erfolgreichen Aufbau und der Bewirtschaftung ihrer Community behilflich zu sein.

# 2 VOM LAUNCH ZUM GIGANTEN

#### 2.1. DIE ERFOLGSGESCHICHTE

Instagram (englisch: *instant - sofort* und *telegram - Telegramm*) ist eine Social Media-App, auf der Nutzer Fotos und Videos in verschiedensten Formen auf ein von ihnen angelegtes Profil heraufladen können. Zusätzlich gibt Instagram seinen Nutzern die Möglichkeit, ihre Bilder gegenseitig zu kommentieren, sich private Nachrichten zu schreiben und Sprachnachriten auszutauschen. Die App ist uneingeschränkt auf dem Smartphone sowie teilweise auf dem iPad sowie als Browserversion verfügbar.<sup>1</sup>

Instagram hat sich seit der Veröffentlichung im Oktober 2010 an die Spitze der Social Media-Apps katapultiert. Die App wurde von *Kevin Systrom* (Computerprogrammierer) und *Mike Krieger* (Software-Entwickler) kreiert und durfte schon am ersten Tag der Veröffentlichung 25'000 Nutzer begrüssen. Der Zweck der App war es, dass Nutzer ihre Schnappschüsse in Echtzeit mit Freunden und Bekannten zu teilen – so, wie man es früher von Polaroid-Bildern kannte.<sup>2,3</sup>

Der CEO, Kevin Systrom, schrieb auf seinem LinkedIn Profil dazu:

*"Instagram is a fast, beautiful and fun way to share your life with friends through a series of pictures."* <sup>4</sup>

Schnell gewann Instagram an Zuwachs und avancierte sich nach nur 14 Monaten im Dezember 2011 zur beliebtesten iPhone-App der Welt. Der Erfolg stieg exponentiell, sodass die App schon im Juli 2012 ganze 80 Millionen Menschen weltweit zu seinen Nutzern zählen durfte, was auch von der Konkurrenz durchaus nicht unbemerkt blieb. Im April 2012 kündigte Facebook an, Instagram für eine Milliarde Dollar zu übernehmen. Die Gründer der App blieben jedoch bis 2018 als Chief Executive Operators (CEOs) tätig, trennten sich jedoch im September des Jahres aufgrund Meinungsverschiedenheiten von Facebook<sup>5</sup>

Mittlerweile zählt die App über 500 Millionen täglich aktive, sowie eine Milliarde monatlich aktive Nutzer, die auf zahlreiche Funktionen der App zurückgreifen können. Auch die Zukunftsprognosen der Social Media-App sehen gut aus: Laut dem Marktforschungsunternehmen GlobalWebIndex ist Instagram nach wie vor eines fünf am schnellsten wachsende Social Media-Apps.<sup>6,7</sup>

*<sup>1</sup> A quick walk through our history as a company (06.10.2010), URL: https://instagram-press.com/our-story/ [Stand 26.02.2019]*

*<sup>2</sup> Kevin Systrom (25.09.2018), URL https://de.wikipedia.org/wiki/Kevin\_Systrom [Stand 26.02.2019]*

*<sup>3</sup> Mike Krieger (19.02.2019), URL: https://de.wikipedia.org/wiki/Mike\_Krieger [Stand 26.02.2019] 4 Instagram (04.04.2012), URL: https://www.linkedin.com/company/instagram/ [Stand 26.02.2019]*

*<sup>5</sup> Statement from Kevin Systrom, Instagram Co-Founder and CEO (24.09.2018), URL https://instagram-press.com/blog/2018/09/24/state ment-from-kevin-systrom-instagram-co-founder-and-ceo/ [Stand 26.02.2019]*

*<sup>6</sup>* Vgl. Kobilke, K. (2017). Marketing mit Instagram (3. Aufl.). Frechen: mitp Verlags GmbH & Co. KG, S. 10

*<sup>7</sup> Instagram (01.02.2019), URL: https://de.wikipedia.org/wiki/Instagram [Stand 26.02.2019]*

#### 2.2. FÜR UNTERNEHMEN EIN MUSS?

Jedes Unternehmen hat eine bestimmte Zielgruppe. Auf Instagram ist vor allem das Alterssegment von 18 bis 39 Jahren vertreten. Für ein Unternehmen mit dem Ziel, diese Nutzer zu erreichen, wäre Instagram allemal ein optimaler Start in Sachen Marketingstrategie, da 80 Prozent der Instagram-Nutzer mindestens einem Unternehmen folgen.<sup>8</sup>

Instagram lebt von visuellen Inhalten und eignet sich gut für Unternehmen, die ihre Produkte präsentieren wollen, sei dies in Form von Fotos oder Videos. Doch auch Serviceportale können ihre Kunden in Form von Videos, sowie Ankündigungen von neuen Aktionen erreichen und auf dem Laufenden halten. Zwei Drittel der Nutzer, die Unternehmensprofile besuchen, folgen diesen (noch) nicht – sondern sind am Produkt auf dem Profil interessiert. Dies macht es für Unternehmen umso relevanter, sich professionell in Szene zu setzen.<sup>9</sup> Ziel eines Unternehmens auf Instagram sollte es jedoch immer sein, sich und seine Produkte effektiv zu vermarkten, eine Community aufzubauen und diese professionell zu verwalten. Im Verlauf dieser Arbeit wird darauf eingegangen, wie man die Funktionen der App zur Akquisition nutzen kann.

#### 2.3. INSTAGRAM ALS NEUER MARKETINGKANAL

Wie schon im Abschnitt Vom Launch zum Giganten beschrieben, ist Instagram eines der am rasantesten wachsenden Social Media-Apps weltweit, was sie nicht nur für Einzelpersonen, sondern auch für KMUs (*kleine und mittlere Unternehmen*), B2Cs (*Business-to-Consumer Unternehmen*) bis hin zu den grössten Firmen der Welt attraktiv macht. Als Brand ist es auf Instagram möglich, seine Produkte sowie sein Unternehmen zu vermarkten, um so seine Reichweite zu steigern, direkt mit den Kunden und Mitstreitern zu interagieren und in Echtzeit auf neue Entwicklungen zu reagieren. Auch was Marktnischen anbelangt, bietet Instagram schon vorhandene Communities<sup>10</sup>, sei dies in Sachen Mode, Reisen, Fotografie, Technik, Essen oder Musik - so ziemlich alles Erdenkliche ist abgedeckt. Ohne die Nutzung von Instagram entgeht einem Unternehmen eine sehr vielseitig einsetzbare Vermarktungsplattform.11

*<sup>8</sup>* Vgl. Grabs, Bannour und Vogl (2018). Follow me! Erfolgreiches Social Media Marketing mit Facebook, Twitter und Co. (5. Aufl.). Bonn: Rheinwerk Verlag GmbH, S. 279

*<sup>9</sup>*Vgl. Grabs et al., 2018, S. 287

*<sup>10</sup> Community (2018), URL: https://www.duden.de/node/774299/revisions/1955151/view [Stand 26.02.2019]*

*<sup>11</sup> Vgl. Kobilke, 2017, S. 48*

# 3 GUT VORBEDACHT - SCHON HALB GEMACHT

#### 3.1. PROFIL-ERÖFFNUNG

Um ein Instagram-Profil zu eröffnen, sind im ersten Schritt nur eine E-Mail-Adresse sowie ein Benutzername erforderlich. Für Letzteren wird empfohlen, einen möglichst kurzen, simplen und prägnanten Namen zu verwenden. Für das Projekt *Du bisch nöd allei* wurde beispielsweise schon ein Instagram-Profil mit dem Nutzernamen *noedallei* aufgeschaltet. Instagram überprüft zeitgleich, ob der Nutzername schon gebraucht wird. Nach einer kurzen Registrierungsbestätigung per E-Mail ist das Profil zum Aufsetzen startbereit.

Für Instagram-Nutzer ist die Präsenz einer Marke – und somit auch der erste Eindruck – entscheidend. Daher ist es wichtig, dass das Profil vollständig ausgefüllt ist. Die App bietet die Möglichkeit, das eigene Profil jederzeit zu bearbeiten. Folgende Felder können ausgefüllt oder bearbeitet werden:12

#### PROFIL BILD

Das Profilbild ist die erste Impression, die man beim Profilbesucher hinterlässt. Da es eine fixe Grösse hat, sollte das Bild möglichst dezent gehalten werden, um den Wiedererkennungswert zu gewährleisten.

#### NAME UND BENUTZERNAME

Der Name ist nur auf dem Instagram-Profil ersichtlich und erleichtert Kontakten, bei komplizierten Benutzernamen seine Freunde zu finden. Der Benutzername ist von aussen betrachtet die Identität des Profils. Privatnachrichten, eigene Posts sowie Kommentare, die man hinterlässt, werden unter diesem Benutzernamen veröffentlicht.

#### **WEBSITE**

Instagram gibt dem Nutzer die Möglichkeit, seine eigene Webseite im Instagram-Profil zu verlinken. Dieser wird in einem herausstechendem Blau im Profil angezeigt.

#### **STECKBRIEF**

Direkt unter dem Namen erscheint der Steckbrief des Profils, der auf 150 Zeichen limitiert ist. Hier ist es wichtig, seine Unternehmensphilosophie kurz und knackig zusammenzufassen.

#### PRIVATE INFORMATIONEN

Hier wird man nach seiner E-Mail-Adresse, der Telefonnummer und seinem Geschlecht gefragt. Da die E-Mail Adresse schon bei der Registrierung angegeben wird, übernimmt Instagram diese Information. Es ist auch das einzige Feld, welches obligatorisch ausgefüllt werden muss.

*<sup>12</sup> Vgl. Kobilke, 2017, S. 24*

#### 3.2. WICHTIGSTE FUNKTIONEN

Die Instagram-App ist grundsätzlich benutzerfreundlich aufgebaut und ist schon mit wenig Einarbeitungszeit schnell zu navigieren. Beim Öffnen der App werden folgende Elemente zur Koordination angezeigt:

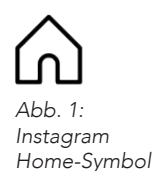

#### FEED

Der sogenannte Feed (englisch: *feed - Zufuhr/Futter*) ist eine chronologische Anzeige der Inhalten aus den Profilen, denen man folgt, sowie personalisierte Werbeanzeigen. Auf dem Feed kann man sich unendlich durch die Inhalte scrollen (englisch: *scroll - rollen/wischen*) und Wohlgefallen mithilfe einer Gefällt Mir-Angabe bekunden. Weiterhin können Inhalte kommentiert, versendet oder gespeichert werden. Auch werden hier alle Instagram-Stories angezeigt, die von gefolgten Profilen veröffentlicht wurden.13

*Abb. 2: Instagram Such-Symbol*

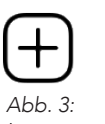

*Instagram Inhalts-Symbol*

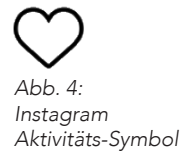

#### **SUCHFENSTER**

Eine weitere Option im Hauptmenü ist die Suche nach Hashtags, Profilen oder Inhalten, welche mit einem bestimmten Ort markiert wurden. Schon vor der Stichworteingabe werden Vorschläge angezeigt, welche dem sonstigen Benutzerverhalten auf der App entnommen wurden.

#### INHALTE VERÖFFENTLICHEN

In der Mitte des Menüs befindet sich ein Plus-Zeichen, mit welchem neue Inhalte publiziert werden können. Fotos oder Videos können schon auf dem Smartphone vorhanden oder direkt darüber aufgenommen wie auch auf der App bearbeitet und mit Filtern beschmückt werden. Vor der definitiven Veröffentlichung kann kann das Bild mit einer Ortsangabe, einer Bildunterschrift, sowie Hashtags versehen werden. Des Weiteren kann gewählt werdem, ob man den Post auch gleichzeitig auf den Plattformen Facebook, Twitter oder Tumblr veröffentlichen will.

#### **AKTIVITÄTEN**

Im nächsten Menüpunkt (anwählbar über die herzförmige Schaltfläche) werden Aktivitäten rund um das eigene Profil sowie Profilen, denen man folgt, gezeigt. Der Benutzer kann sich somit einen Überblick darüber verschaffen, welche Profile mit dem eigenen interagiert haben und ob auf eigene Kommentare eingegangen wurde. In der Spalte *Abonniert* lassen sich zusätzlich die Aktivitäten (Folgen, Kommentare, Gefällt Mir-Angaben) der Profile, denen man selbst folgt, anzeigen.

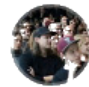

*Abb. 6: Aktive Instagram-*

*Story*

*Abb. 5: Instagram* Profil-Symbol

#### DAS EIGENE PROFIL

Im letzten Menüpunkt gelangt man wieder zurück zum eigenen Profil. Hier werden veröffentlichte Inhalte, die Anzahl aktueller Abonnenten sowie Profile, denen man selbst folgt, angezeigt. Zudem können unter diesem Menüpunkt die Kontoeinstellungen wie auch das Profil bearbeitet werden.

#### INSTAGRAM-STORIES

Die sogenannten Instagram-Stories stellen zusätzlich zu den Foto- sowie Videoposts einen weiteren Kanal der Inhalt-Verbreitung dar, verschwinden jedoch nach 24 Stunden wieder.<sup>14</sup> Falls man diese jedoch weiterhin auf dem Profil abspeichern will, kann man das in Form von Highlights tun. Ein *Story-Slide* (einzelnes Anzeigefenster) wird 15 Sekunden angezeigt und kann mit Text, Emojis, Hashtags, Standortinformation oder Gifs ergänzt werden. Videos sind ebenfalls auf 15 Sekunden begrenzt, längere Videos werden automatisch in 15-sekündige Slides geschnitten. Bei der Aktivierung in den Story-Einstellungen können Abonnenten eine Nachricht oder ein Foto als Antwort zu einem Story-Slide senden oder einzelne Slides per Privatnachricht an Freunde verschicken.15

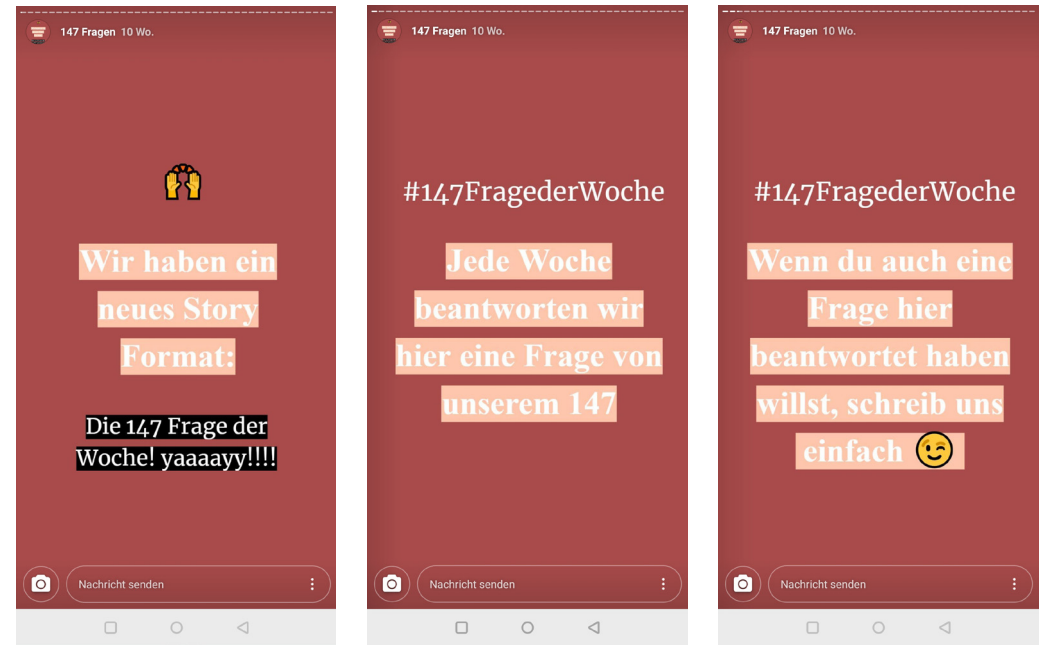

*Abb. 7: Screenshot-Zusammenstellung Story-Slides von projuventute\_schweiz*

*<sup>14</sup>* Pein, V. (2018). Der Social Media Manager: Das Handbuch für Ausbildung und Beruf. Der offizielle Ausbildungsbegleiter des BVCM (3. Aufl.). Bonn: Rheinwerk Verlag, S. 443 f. *15 Vgl. Kobilke, 2017, S. 30*

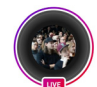

*Abb. 8 Aktiver Live-Stream*

#### INSTAGRAM-LIVE

Wie der Name es bereits vermuten lässt, sind Live-Streams auf Instagrams möglich. Abonnenten sehen an einem Play-Zeichen am Story-Symbol, dass gerade ein solcher stattfindet. Zuschauer können Kommentare sowie Gefällt Mir-Angaben hinterlassen. Nachdem der Live-Stream beendet wurde, gibt Instagram Infos darüber, wie viele Zuschauer zugeschaut haben. Der Live-Stream lässt sich nachträglich in Form einer Instagram-Story veröffentlichen, welche nach gewohnten 24 Stunden wieder verschwindet.

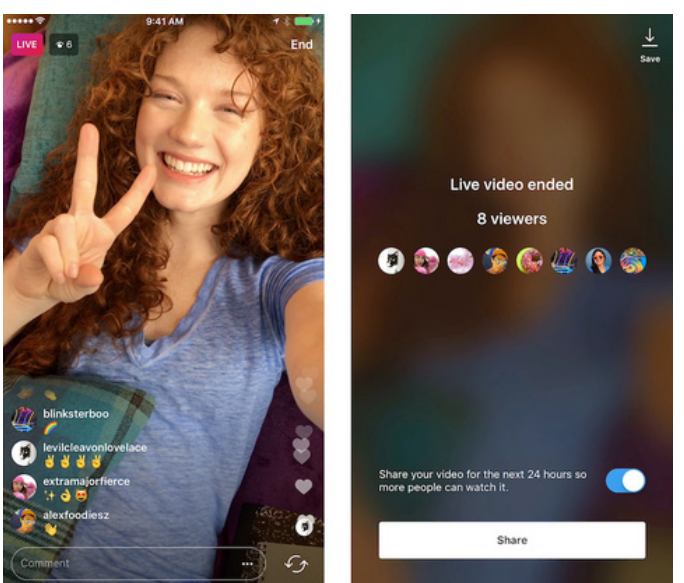

*Abb. 9: Screenshot-Zusammenstellung Instagram-Live* 

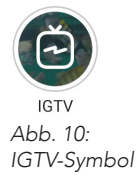

#### IGTV

IGTV, das sich von *Instagram Television* ableitet, ist ein separater Kanal von Instagram, um hochformatige Videos, die mindestens zwischen 15 Sekunden bis hinzu zehn Minuten lang sind, zu veröffentlichen.16 Auf diese Videos gelangen Abonnenten ausschliesslich über den Besuch auf das Instagram-Profil, was sie dazu auffordert, aktiv nach dem Profil zu suchen und möglicherweise neue Inhalte zu entdecken. Im Gegensatz zu normalen Instagram-Stories können IGTV-Videos mit Gefällt Mir-Bekundungen und Kommentaren versehen oder per Privatnachricht an Freunde versendet werden.

*<sup>16</sup>* Wie lauten die Anforderungen für das Hochladen von Videos auf IGTV? (2019), URL: https://help.instagram. *com/1038071743007909 [Stand 26.02.2019]*

#### 3.3. ERSTE VERBINDUNGEN HERSTELLEN

Natürlich hat man seine persönliche Vorlieben, doch sollte man stets im Hinterkopf behalten, dass man als Unternehmensprofil auftritt. So wichtig das Profilbild und der Steckbrief auch sind, so wichtig ist es auch für potentielle Kunden, mit welchen Mitstreitern das Unternehmen zumindest von aussen gesehen in Kontakt steht. Ein kurzer Drücker auf *Folgen* oder *Entfolgen* kann somit schon ein Statement darstellen.

Auch auf dem neu angelegten Instagram-Profil *noedallei* wäre es weniger empfehlenswert, Profilen zu folgen, die in keinerlei Verbindung zu den geplanten Inhalten stehen oder Gegensätze bilden, indem sie psychische Erkrankungen romantisieren.

Nachfolgende Unternehmen sind für das Profil *noedallei* relevant und stellen keinen Gegensatz zu den geplanten Inhalten dar. Deshalb kann man als Profil Manager problemlos mit diesen Profilen interagieren:

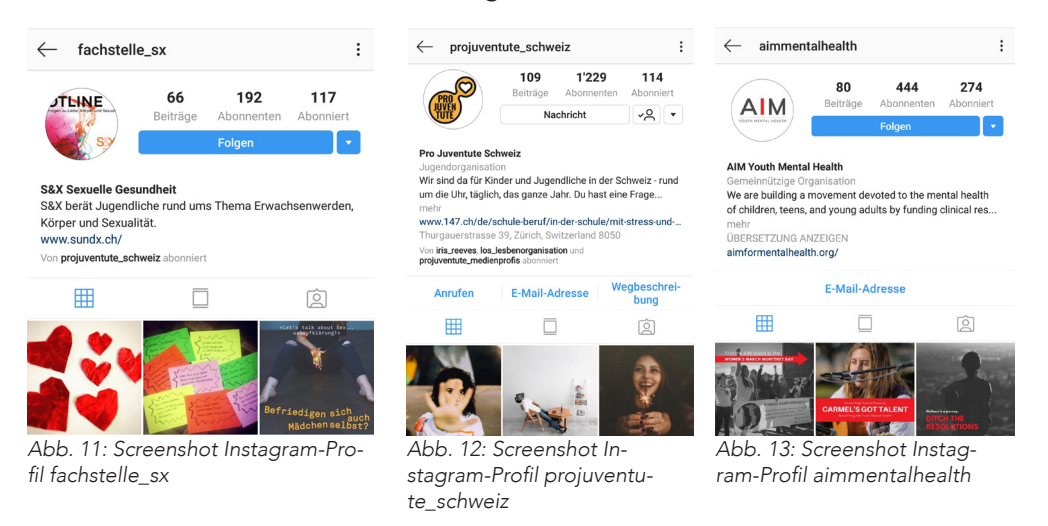

#### *Warnung: sensible visuelle Inhalte*

Auf folgende oder ähnliche Nutzer sollte ein Profil wie *noedallei* nicht eingehen:17

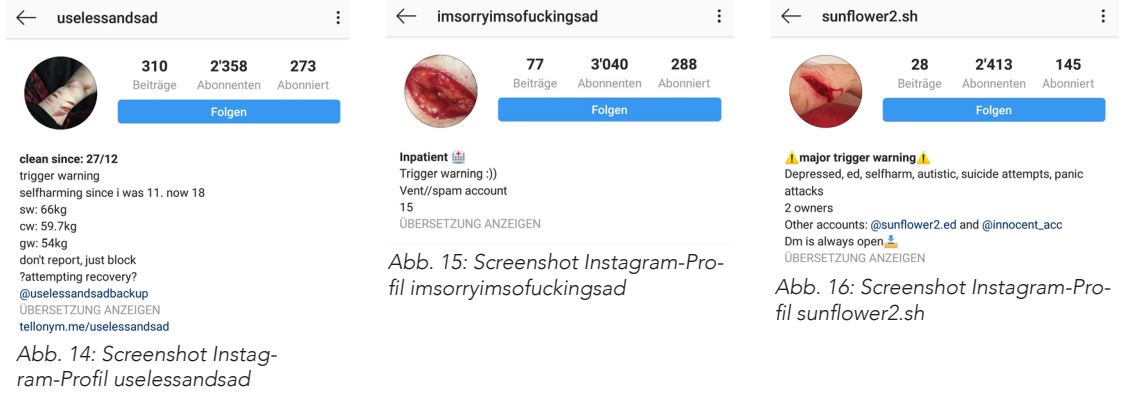

*<sup>17</sup>*Im Februar 2019 gab Instagram bekannt, Inhalte von Profilen, die Selbstverletzung darstellen, zu sperren. *Die Entscheidung kam infolge eines Suizids einer Jugendlichen, deren Familie Instagram zur Mitverantwortung zog.*  Jacobs J.; Instagram Bans Graphic Images Of Self-Harm After a Suicide (09.02.2019), URL: https://www.nytimes. *com/2019/02/07/technology/instagram-self-harm-ban.html [Stand 26.02.2019]*

#### 3.4. BUSINESS-PROFIL PRO VS. KONTRA

Bevor man mit seinem Profil auf Instagram durchstarten kann, sollte man sich überlegen, ob es allenfalls Sinn ergibt, ein Business-Profil anstelle eines gewöhnlichen einzurichten. Die Umstellung ist kostenlos, kann von jedem Profil durchgeführt werden und ist mit vielen Vorteilen verbunden.

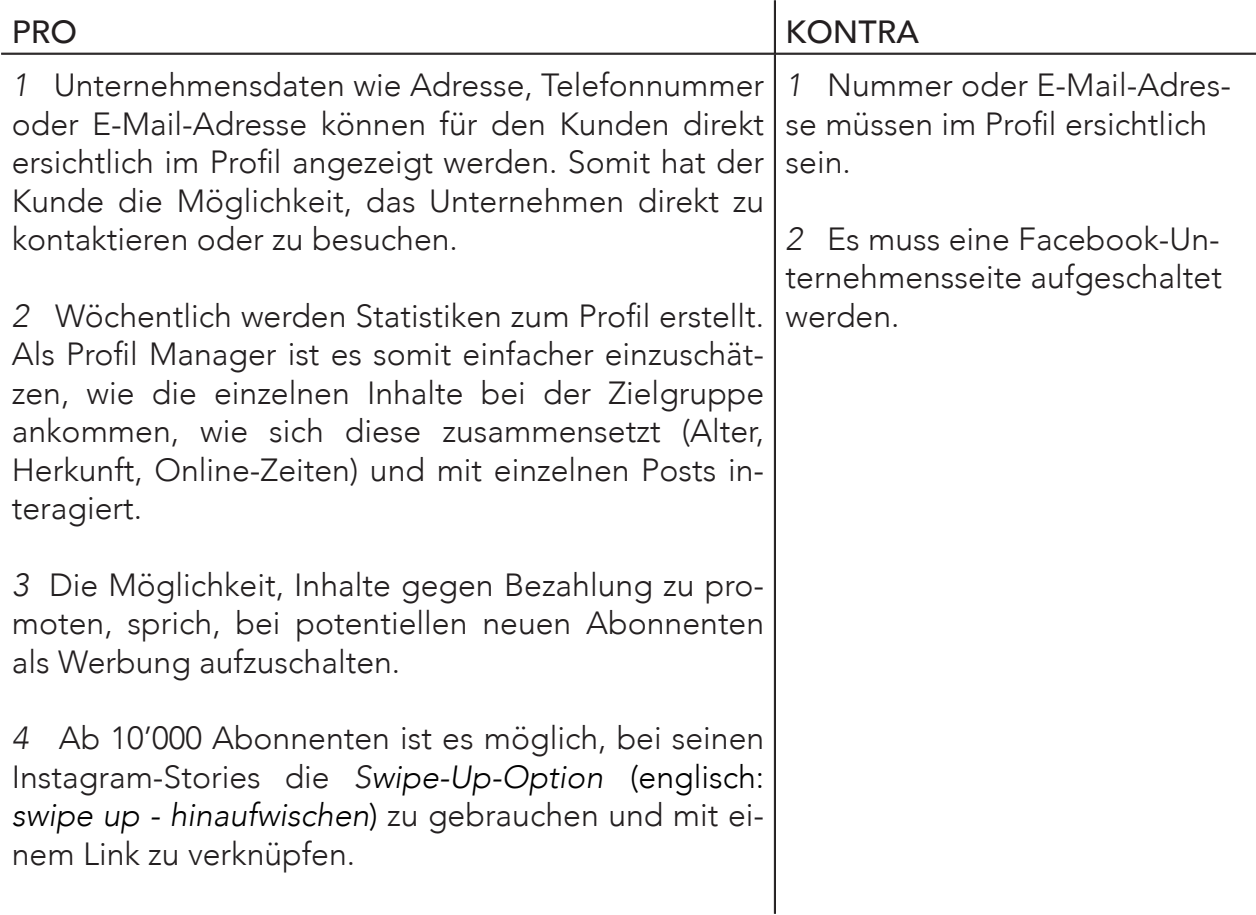

Durch ein Business-Profil gewinnt der Nutzer nicht nur einen besseren Überblick über seiner Profilansicht, sondern gibt seinen Profil-Besuchern auch einen professionellen Eindruck. Für Unternehmen ist es somit höchst empfehlenswert, auf ein Business-Profil umzustellen.18, 19 Zur Eröffnung kann in den Instagram Profileinstellungen auf *Teste Instagram Business Tools* getippt und den angezeigten Schritten gefolgt werden. Statistiken werden ab dem Zeitpunkt der Umstellung im Hintergrund erstellt und sind nach etwa einer Woche ersichtlich.20

*<sup>18</sup>* Weshalb sollte ich mein Konto auf ein Unternehmensprofil umstellen? (2019), URL: https://www.facebook.com/help/instagram/1714412405508502?helpref=page\_content [Stand 26.02.2019]

<sup>19</sup>Der erste Schritt für Unternehmen auf Facebook: das Erstellen einer Seite (2019), URL: https://www.facebook.com/business/ *help/683232231880431 [Stand 26.02.2019]*

#### 3.5. KONZEPT UND BILDSPRACHE

Als Privatperson geht man auswärts essen, trifft sich mit Freunden oder geht Wandern. Es gehört heutzutage dazu, alles mit seinem Smartphone festzuhalten und mit der Welt zu teilen, so auch auf einem Instagram-Profil. Es kommt immer wieder vor, dass Social Media Manager kein klares Konzept für ihr Unternehmensprofil definieren und so für ihre Kunden möglicherweise irrelevante Inhalte veröffentlichen.<sup>21</sup> Um diesen Fehler zu vermeiden und ein visuell einheitliches und ästhetisch ansprechendes Instagram-Profil präsentieren zu können, empfiehlt es sich, vor der Veröffentlichung der Inhalte ein definiertes Konzept und somit eine Bildsprache für das Profil festzulegen.<sup>22</sup>

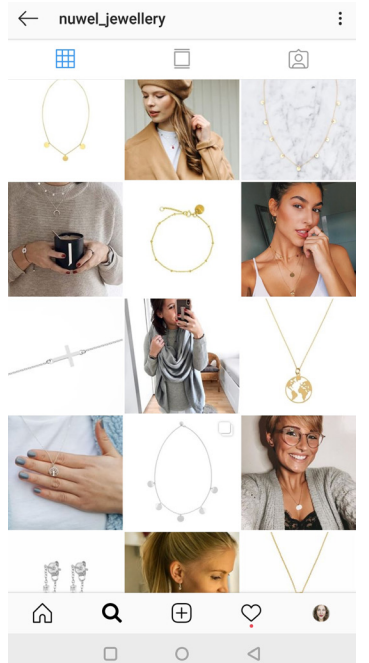

#### BEISPIEL #1 (*nuwel\_jewellery*<sup>23</sup>)

Dieses Instagram-Profil verkauft Schmuck, gehört einem deutschen Onlineshop mit Sitz in Köln und zählt schon 26'600 Abonnenten.

Hier geht es primär darum, den produzierten Schmuck attraktiv an die Öffentlichkeit zu bringen. Wie man beobachten kann, wechselt dieses Profil zwischen weissen Bildern mit einem Schmuckstück im Fokus und Fotos von Frauen (und somit die Zielgruppe), die diesen Schmuck tragen. Gesetzt wird stets auf hochwertige Fotografie. Dabei ist das ganze Profil mit ähnlichen Farbtönen bespielt und macht somit einen professionellen Eindruck.

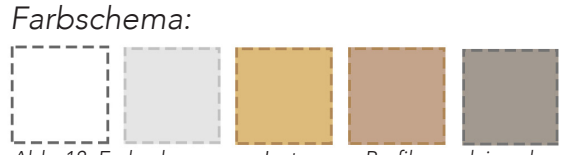

Abb. 18: Farbschema zum Instagram-Profil nuwel\_jewel*lery*

*Abb. 17: Screenshot Instagram-Pro*fil nuwel\_jewellery

*<sup>21</sup>*Vgl. Lammenett, E. (2018). Online-Marketing-Konzeption (3. Aufl.). Roetgen: CreateSpace Independent Publishing Platform, S. 132 *22 Vgl. Kobilke, S. 78*

*<sup>23</sup> Nuwel Jewellery (26.02.2019), URL: https://www.instagram.com/nuwel\_jewellery [Stand 26.02.2019]* 

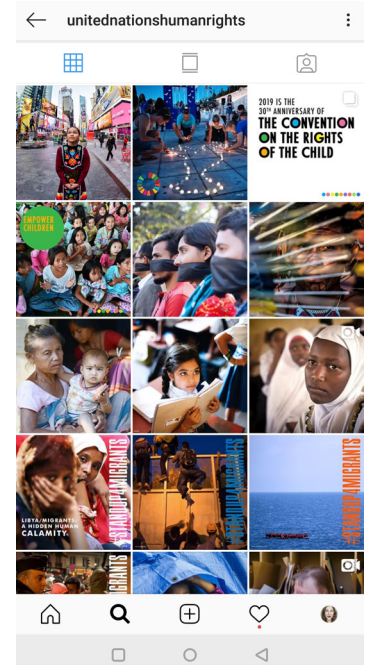

*Abb. 19: Screenshot Instagram-Pro*fil unitednationshumanrights

#### BEISPIEL #2 (*unitednationshumanrights*<sup>24</sup>)

Dieses Profil gehört nach eigenen Angaben dem offiziellen Amt für Menschenrechte der Vereinten Nationen und zählt über 547'000 Abonnenten.

Im Vergleich zum ersten Beispiel wirkt dieses Instagram-Profil definitiv chaotischer. Dies mag wohl daran liegen, dass sich die Social Media Manager dazu entschieden haben, je nach neuem Projekt oder Fokusthema entweder nur Menschen, Text oder beides in Kombination zu zeigen. Zusätzlich ist es auch das Ziel und Konzept dieses Profils, die Öffentlichkeit auf Umstände und Schicksale, sowie neue Projekte aufmerksam zu machen und weniger, um ein Produkt zu verkaufen. Es werden relevante und interessante Infos und Inhalte erwartet, gleichermassen auch ausdrucksstarke Fotografie. Ein festes Farbschema gibt es hier nicht, jedoch überzeugt das Profil mit seiner Aussagekraft.

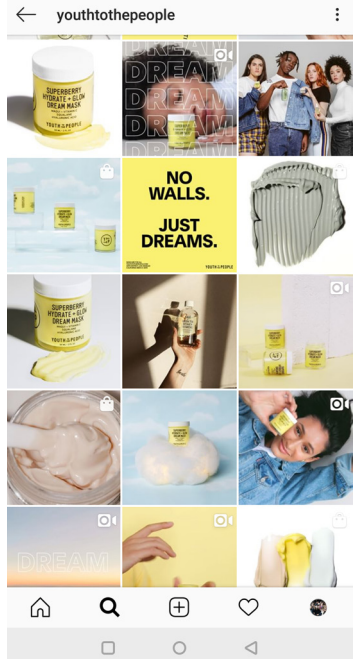

Abb. 20 Screenshot Instagram-Profil *youthtothepeople*

#### BEISPIEL #3 (*youthtothepeople*<sup>25</sup>)

Dieses Instagram-Profil gehört einem Unternehmen aus Kalifornien, welches sich auf Hautpflege spezialisiert hat und zählt zurzeit 120'000 Abonnenten.

Die für Social Media zuständige Person hat sich für ein interessantes Konzept entschieden. Gezeigt werden in abwechselnder Reihenfolge Produkte des Unternehmens, Videos von Nutzern (die von ihren Erfahrungen mit den Produkten berichten) und ermutigende Sprüche, die beim Profil-Besucher ein gutes Gefühl hinterlassen sollen. Die Ästhetik des Profils überzeugt sogleich mit einem definierten Farbschema, welches dem Profil einen zusätzlichen Hauch Professionalität verleiht. Produkt und Konzept sind jung wie auch progressiv und so ist auch das Profil.

#### *Farbschema:*

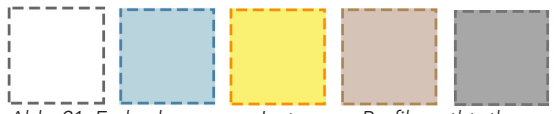

Abb. 21: Farbschema zum Instagram-Profil youthtothe*people*

*<sup>24</sup>*United Nations Human Rights (26.02.2019), URL: http://www.instagram.com/unitednationshumanrights [Stand 26.02.2019] *25 Youth to the People (26.02.2019), URL: http://www.instagram.com/youthtothepeople [Stand 26.02.2019]* 

#### 3.6. HASHTAGS

Was früher Rautetaste genannt wurde, ist heute unter dem allseits bekannten Begriff Hashtag in aller Munde. Der Name setzt sich aus den beiden Wörtern (englisch: *hash - Rautetaste* und *tag - Kennzeichnung*) zusammen und ist ein nicht wegzudenkender Bestandteil zahlreicher Plattform-Communities, so auch auf Instagram.<sup>26</sup> Grundsätzlich sind Hashtags eine Art thematische Einordnung und können Instagram-Nutzern dabei helfen, schneller auf aktuelle Inhalte in ihrem Interessengebiet zuzugreifen. Umgekehrt kann eine gezielte Hashtag-Nutzung Unternehmen dabei helfen, bei den neuesten Trends schon bestehende Communities zu erreichen und somit neue Kunden für sich zu gewinnen.<sup>27</sup>

#### HASHTAGS DEFINIEREN

Um die gewünschte Zielgruppe zu erreichen, ist es wichtig, relevante Hashtags für das Unternehmen zu definieren und diese regelmässig unter den Feed-Posts, sowie Instagram-Stories zu verwenden. Für ein Instagram-Profil, das sich zum Ziel gesetzt hat, Schmuck über seinen Onlineshop zu verkaufen, wären beispielsweise Hashtags wie *#hamburger* oder *#auto* nicht nur falsch gesetzt, sondern auch kontraproduktiv. Wird eine deutschsprachige Zielgruppe beworben, empfiehlt es sich, auch nur deutsche Hashtags zu benutzen. Falls es jedoch für die Zielgruppe üblich ist, auch englische Wörter im Alltag oder für das Thema zu gebrauchen, kann auch eine Variation von englischen und deutschen Hashtags sinnvoll sein.28

Für die Social Media-Kampagne *Du bisch nöd allei* könnten Beispielsweise folgende Hashtags definiert werden: #noeadallei / #dubischnoeadallei #schweiz #schweizerjugend / #jugend #psychologie / #psychischeerkrankungen #kampagne / #socialmedia #videoportraits #depressionen / #suizidalität #panikattacken #angstzustände #essstoerung

Auch hier empfiehlt es sich, Inspiration von Mitstreitern zu holen und gewählte Hashtags zu vergleichen. Schliesslich haben auch diese Unternehmen das Ziel, ähnliche oder gleiche Zielgruppen zu erreichen. Für das Instagram-Profil *noedallei* könnten einzelne Posts folgender Profile analysiert werden:

*<sup>26</sup> Vgl. Kobilke, 2017, S. 92*

*<sup>27</sup> Pein, 2018, S. 433 f.*

*<sup>28</sup> Vgl. Kobilke, 2017, S. 94*

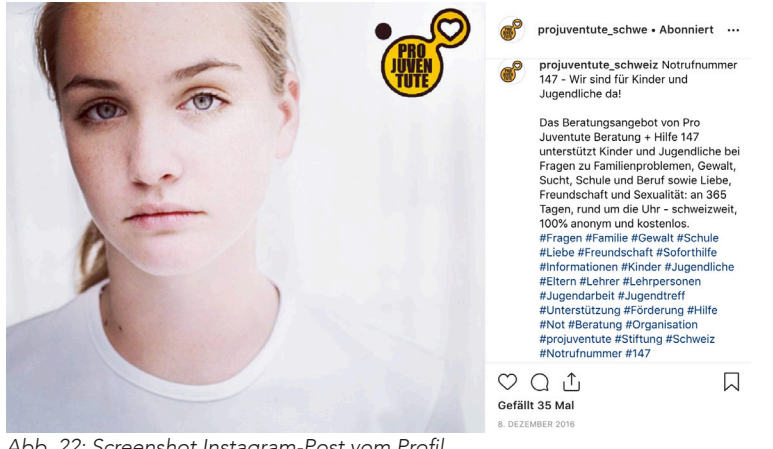

Abb. 22: Screenshot Instagram-Post vom Profil *projuventute\_schweiz* 

#### BEISPIEL #1 (*projuventute\_schweiz*<sup>29</sup>)

Pro Juventute ist nach eigenen Angaben die grösste Stiftung für Kinder und Jugendliche in der Schweiz und besteht schon seit etwa 40 Jahren.<sup>30</sup> In diesem Post, in welchem sie auf ihr Beratungsangebot aufmerksam machen, sind Hashtags dementsprechend gewählt. Für die Social Media-Kampagne *Du bisch nöd allei* können Hashtags wie *#Jugendarbeit* #Unterstützung #Hilfe übernommen und regelmässig unter Feed-Posts auf Instagram gesetzt werden.

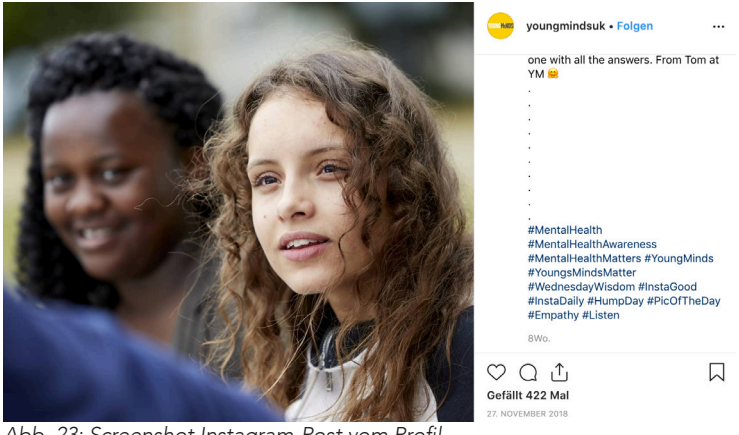

Abb. 23: Screenshot Instagram-Post vom Profil *youngmindsuk*

#### BEISPIEL #2 (*youngmindsuk*<sup>31</sup>)

Dieses Instagram-Profil, welches der gleichnamigen Stiftung im Vereinigten Königreich gehört, kämpft seit etwa 26 Jahren für mehr Hilfe, Verständnis und Unterstützung gegenübern Jugendlichen mit psychischen Erkrankungen.32 In dem gezeigten Post wollen sie den Heranwachsenden den Rat geben, ihren Freunden bei Problemen ein Ohr zu leihen. Dazu verwenden sie Hashtags wie #MentalHealth oder #MentalHealthAwaren*ess*, benutzen jedoch auch selbst kreierte Hashtags wie *#YoungMinds* oder *#Young-MindsMatter*, die eng mit ihrem Unternehmensnamen zusammenhängen. Da englische Wörter wie *mental health* oder *awareness* auch im deutschsprachigen Raum verbreitet sind, könnten sie bei Bedarf auch für die Kampagne *Du bisch nöd allei* gebraucht werden.

*30 Was unsere Arbeit ausmacht und uns antreibt (2019), URL: https://www.projuventute.ch/UEber-uns.3231.0.html [Stand 26.02.2019]*

*<sup>29</sup> Pro Juventute Schweiz (08.02.2019), URL: http://www.instagram.com/projuventute\_schweiz [Stand 26.02.2019]*

*<sup>31</sup> Young Minds UK (26.02.2019), URL: http://www.instagram.com/youngmindsuk [Stand 26.02.2019]*

*<sup>32</sup> Who we are (2019), URL: https://youngminds.org.uk/about-us/who-we-are/ [Stand 26.02.2019]*

#### 3.7. EXTERNE HASHTAG-TOOLS

Bei der Suche nach zusätzlichen Hashtags können externe Hashtag-Tools dabei helfen, neue Perspektiven zu einem Begriff zu schaffen oder sich in die Gefühlswelt der Hashtag-Sucher hineinzudenken. Nachfolgende Webseiten können sehr hilfreich bei der Suche nach neuen Hashtags sein:

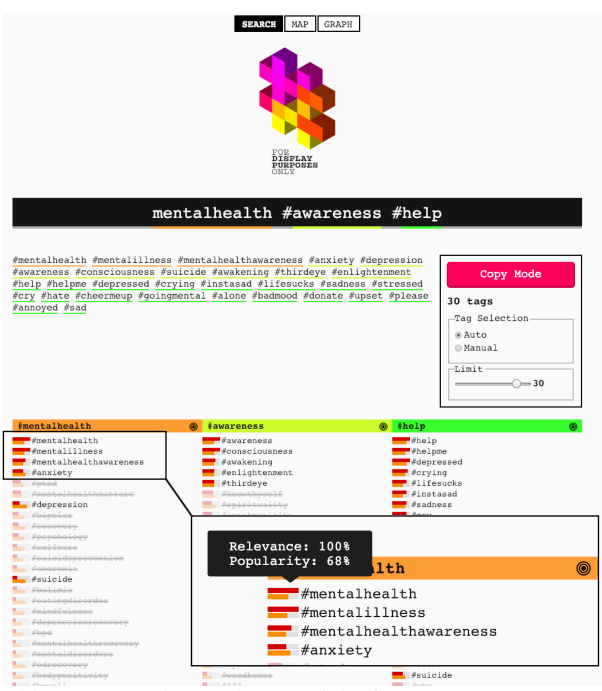

Abb. 24: Screenshot Hashtag-Tool displaypurposes.com im Tab SEARCH

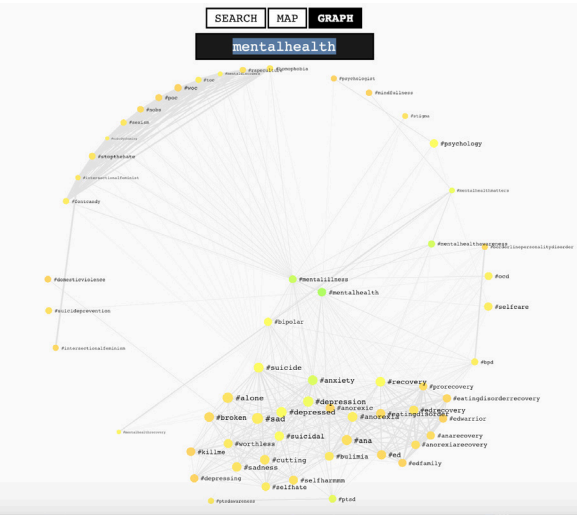

Abb. 25: Screenshot Hashtag-Tool displaypurposes.com im Tab GRAPH

#### TOOL #1 (*displaypurposes.com*<sup>33</sup>)

Diese Webseite ist leicht zu bedienen und überschaulich. Man sucht nach Begriffen, die in den eigenen Instagram-Posts vorkommen und erhält sogleich eine Liste von 30 Hashtags, entsprechend der maximalen Anzahl, die man pro Post verwenden darf, die oft zusammen mit dem gesuchten Hashtag gesetzt werden. Es ist möglich, mehrere Suchbegriffe auf einmal einzugeben. Mit einem Klick auf die vorgeschlagenen Begriffe erfährt man zugleich, wie relevant und populär dieser Hashtag für den Suchbegriff ist. Ebenfalls angezeigt werden durchgestrichene Hashtags, die nicht empfohlen werden, da sie bei Instagram als Spam gelten. Auf der Seite wird nicht deklariert, auf welche Daten sich diese Webseite beruft.

Es ist zusätzlich möglich, eine Grafik zu erstellen, die anzeigt, in welcher Relation die Hashtags zueinander stehen und im gemeinsamen Gebrauch mehr Sinn ergeben. Grundsätzlich kann das Tool in jeder Sprache genutzt werden, es ist jedoch nicht garantiert, dass zu jedem Wort auch genügend oft benutzte Hashtags existieren $34$ 

Der Tool-Entwickler, Fay Montage, hängt noch an:

*"*Relevant hashtags will appear here. Banned and spammy tags are filtered out. *You could use these hashtags on – for example – popular image sharing app Insta*gram, with which this website is in no way affiliated.*"* <sup>35</sup>

*<sup>34</sup>*Vgl. Grabs et al., 2018, S. 296

*<sup>33</sup> Displaypurposes (26.02.2019), URL: https://displaypurposes.com/ [Stand 26.02.2019]*

*<sup>35</sup> For Display Purposes Only (26.02.2019), URL: https://displaypurposes.com/ [Stand 26.02.2019]*

|          | NEILPATEL                                                                                                    | $EN - \vee$             |    |                    |                         |                                          |              |                  | About                               | Blog | <b>Tools</b>          | Services            | Contact             |
|----------|----------------------------------------------------------------------------------------------------|-------------------------|----|--------------------|-------------------------|------------------------------------------|--------------|------------------|-------------------------------------|------|-----------------------|---------------------|---------------------|
| ↘        | $+$ Germa $\sim$<br>depression<br>Q                                                                                                    |                         |    |                    |                         |                                          |              |                  | <b>Keyword Overview: depression</b> |      |                       |                     |                     |
| ब्र<br>窗 | This keyword is <b>competitive</b> . There is a 57% chance<br>you can rank in the top 20.<br>145 Keyword Ideas<br><b>Filters</b><br>$\Box$<br><b>SUGGESTIONS</b><br>RELATED |                         |    |                    |                         |                                          |              |                  |                                     |      |                       |                     |                     |
| ᅊ        | $\Box$                                                                                                    | <b>KEYWORD</b>          | ି  | $\hat{C}$<br>VOL @ | Ĉ<br>CPC <sup>(D)</sup> | $\hat{\mathcal{C}}$<br>PD $\circledcirc$ | Ĉ<br>$SD \n$ |                  | <b>GOOGLE SERP</b>                  |      | $\frac{EST.}{VISITS}$ | SOCIAL <sup>O</sup> | DOMAIN <sup>O</sup> |
| न्त्र    |                                                                                                    | depression              | Б  | 9,900              | CHF0.55                 | 32                                       | 43           |                  | depression.ch/de/was-s              |      | 3,009                 | $\mathbf{0}$        | 32                  |
| $=Q$     |                                                                                                    | depression test         | 冋  | 2.900              | CHF0.74                 | 32                                       | 28           | $\overline{c}$   | depression.ch/                      |      | 1,603                 | 44                  | 32                  |
|          | $\Box$                                                                                                    | depression<br>symptome  | 冋  | 2.400              | CHF0.40                 | 53                                       | 34           | 3                | netdoktor.ch/krankheit/             |      | 963                   | $\circ$             | 28                  |
| ε8       | П                                                                                                    | depression icd 10       | 冋  | 320                | CHF0.60                 | $\overline{c}$                           | 14           | $\boldsymbol{4}$ | toppharm.ch/krankheits              |      | 652                   | $\mathbf{0}$        | 33                  |
| ⊛        | $\Box$                                                                                                    | depression<br>behandeln | 冋  | 260                | CHF2.49                 | 79                                       | 42           | 5                | psychische-gesundheit-              |      | 464                   | $\mathbf{0}$        | 13                  |
| 园        | $\Box$                                                                                                    | depression              | [⊖ | 210                | CHF0.34                 | 47                                       | 33           | 6                | sandoz-pharmaceuticals              |      | 334                   | $\circ$             | 28                  |
| લ        |                                                                                                    | anzeichen               |    |                    |                         |                                          |              | $\overline{7}$   | psgn.ch/diagnosen/affe              |      | 253                   | $\circ$             | 18                  |
|          | <b>COPY TO CLIPBOARD</b><br><b>EXPORT TO CSV</b>                                                                                                    |                         |    |                    |                         |                                          |              |                  | <b>SERP ANALYSIS</b>                |      |                       |                     |                     |

Abb. 26: Screenshot Hashtag-Tool ubersuggest.org im Tab Keyword Ideas

#### TOOL #2 (*ubersuggest.org*)

Diese Webseite ist besonders geeignet, falls dem Nutzer keine Stichwörter mehr für sein Thema einfallen. Unter dem Tab *Keyword Ideas* analysiert das Tool die verschiedenen Suchanfragen auf Google und zeigt dem Besucher an, welche Begriffe oft miteinander gebraucht oder gesucht werden. Die Suche lässt sich geografisch auf ein Land begrenzen. Man kann zwischen *Suggestions* (englisch: *suggestions - Vorschläge*) sowie *Related* (ähnliche/verwandte Suchbegriffe) wechseln, um eventuell noch mehr Inspiration zu Stichwörtern zu gewinnen. Auch wenn über Instagram hinausgehende Statistiken oder Einschätzungen zu einem bestimmten Suchbegriff gebraucht werden, (monatliche Suchanfragen, durchschnittliche Kosten pro Klick, Konkurrenz), wird man hier gut bedient. Allerdings gilt zu beachten, dass sich die vorgeschlagenen Begriffe nicht auf Instagram – sondern auf Google-Suchergebnisse beziehen und somit auch dementsprechend mit Vorsicht zu gebrauchen sind.36

*<sup>36</sup>*Keyword Ideas (26.02.2019), URL: https://app.neilpatel.com/en/ubersuggest/keyword\_ideas?keyword=depression&country=ch *[Stand 26.02.2019]*

# 4 KLEINE SCHRITTE, GROSSE ZIELE

#### 4.1. ZIELSETZUNG NACH DER S.M.A.R.T–METHODE<sup>37</sup>

Das Konzept ist nun definiert und das Profil bereit, um erfolgreich auf Instagram durchzustarten. Auf den ersten Blick scheint es so, als ob die Anzahl an Abonnenten oder Likes den Erfolg eines Unternehmens ausmachen würden. Somit begehen viele Profile den Fehler, als erstes Abonnenten generieren zu wollen, ohne ein klares Profil-Konzept definiert oder Inhalte veröffentlicht zu haben. Das Profil wirkt unbewirtschaftet und wird als Spam-Profil wahrgenommen.<sup>38</sup> In erster Linie sollten Kundengewinnung, Kundenbindung sowie das Bekanntmachen der Marke, beziehungsweise des Produkts im Vordergrund stehen. Somit ist es wichtig, realistische Ziele für das Profil zu setzen.<sup>39</sup>

Die S.M.A.R.T–Zielsetzung, welche darauf beruht, eine spezifische, messbare, attraktive, realistische und terminierbare Strategie zu definieren, kann somit auch für ein Instagram-Profil praktisch sein. Für das Instagram-Profil *noedallei*, könnte eine S.M.A.R.T-Zielsetzung wie folgt aussehen:

- S Für das Instagram-Profil *noedallei*, sollen 300 Abonnenten in der Schweiz gewonnen werden mit der Erwartung, dass pro Post ungefähr 50 Kommentare generiert werden. Eine gute Follower-Growth-Rate ist ein monatliches Wachstum der Followerschaft zwischen sechs bis acht Prozent.40
- M Anzahl der neu gewonnen Abonnenten, die erzielte Reichweite, sowie dazugewonnenen Kommentare können anhand der internen Statistiken von Instagram beobachtet und analysiert werden.
- A Durch das Erreichen dieser Ziele (vor allem der Abonnenten) kann die Hilfskampagne in diesem zeitlichen Rahmen optimal gestreut und Inhalte mit einer breiten Community geteilt werden. Für das Profil lohnt es sich somit allemal, sich diesen Zielen anzunehmen.
- R Durch stetiges Engagement mit der Zielgruppe ähnlichen Instagram-Profilen, der angestrebten Zusammenarbeit mit Influencern, sowie bezahlter Online-Kampagnen, ist es realistisch, diese Abonnenten- sowie Kommentarzahlen zu generieren.
- T Die Hilfskampagne *Du bisch nöd allei* findet im Rahmen eines praktischen Bachelorprojekts statt und läuft von anfangs April bis Ende Mai.

*<sup>37</sup> SMART (Projektmanagement) (22.01.2019), URL: https://de.wikipedia.org/wiki/SMART\_(Projektmanagement) [Stand 26.02.2019]* 

*<sup>38</sup> Vgl. Kobilke, 2017, S. 67*

*<sup>39</sup> Vgl. Pein, 2018, S. 37*

*<sup>40</sup> Vgl. Kobilke, 2017, S. 69*

#### 4.2. DAS INSTAGRAM-PROFIL ALS BOTSCHAFT

Instagram zählt aktuell über eine Milliarde aktive Nutzer pro Monat.41 Ein Bruchteil davon interessiert sich für ein spezifisches Thema oder Produkt. Müsste das Profil *noedallei* passenden Themenfeldern untergeordnet werden, so wären diese, psychische Erkrankungen sowie Jugendliche. Instagram-Nutzer, die sich für psychische Erkrankungen bei Jugendlichen oder Hilfsorganisationen interessieren, werden somit eher mit einem Instagram-Profil wie *noedallei* in Kontakt kommen. Aus der Perspektive eines Profil-Besuchers gesehen, widerspiegelt das Profil eine Botschaft (oder Unternehmensphilosophie), die es stetig zu übermitteln gilt. Bei neu produzierten Inhalten hilft eine klar formulierte Message. Dabei ist es lohnenswert, sich immer wieder in Erinnerung zu rufen, wofür die Marke, die man im Rahmen eines Social Media-Profils aufbaut, steht. Für das Profil *noedallei* könnte eine Message so aussehen:<sup>42</sup>

*"Ungeplante Ereignisse oder Emotionen im Leben können dazu führen,*  dass wir uns in Situationen wiederfinden, in denen wir uns komplett alleine *fühlen. Als Jugendliche/r können solche Erfahrungen zusätzlich überfor*dernd sein. Mit den Inhalten auf diesem Profil möchten wir diesen Men*schen zeigen, dass sie mit ihrer Situation nicht alleine sind."*

#### 4.3. ZIELGRUPPE DEFINIEREN

Für jedes Unternehmen ist es essentiell, seine Zielgruppe definiert zu haben und diese auch zu kennen. Diese lässt sich in geografische, demografische, psychografische und verhaltensbezogene Kriterien aufteilen. Nach entsprechender Kategorisierung und Unterteilung, ist es für das Unternehmen respektive einem Social Media Manager einfacher, Inhalte gezielt für die Zielgruppe zu produzieren und auf Augenhöhe mit dieser zu kommunizieren.43

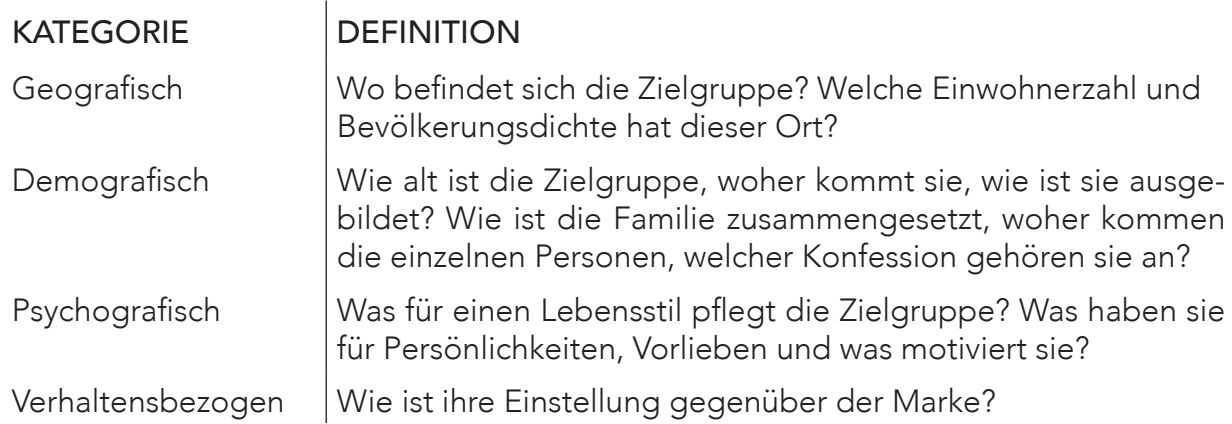

*<sup>41</sup> Instagram Launches (06.10.2010), URL: https://instagram-press.com/our-story/[Stand 26.02.2019]*

*<sup>42</sup> Vgl: Kobilke, 2017, S. 49*

*<sup>43</sup> Pein, 2018, S. 121*

Angepasst an die Zielgruppe des Instagram-Profils *noedallei* könnte eine solche Tabelle wie folgt aussehen:

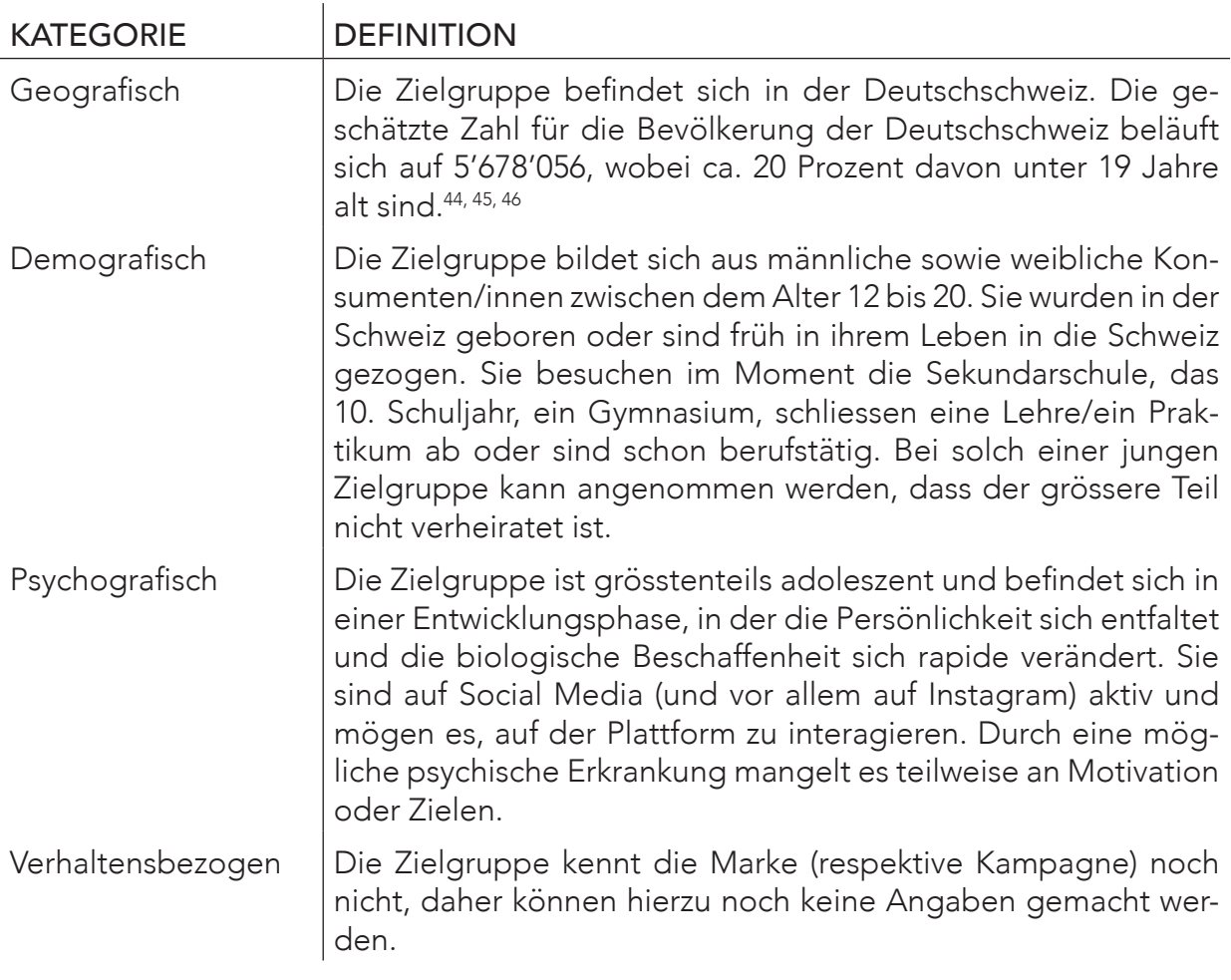

*<sup>44</sup> Deutschschweiz (24.02.2010), URL: https://de.wikipedia.org/wiki/Deutschschweiz [Stand 26.02.2019]*

*<sup>45</sup>*Schweiz (Confoederatio Helvetica) Bevölkerung (26.02.2010), URL: https://countrymeters.info/de/Switzerland*[Stand 26.02.2019] 46 Alter, Zivilstand, Staatsangehörigkeit (2017), URL: https://www.bfs.admin.ch/bfs/de/home/statistiken/bevoelkerung/stand-entwicklung/alter-zivil-*

*stand-staatsangehoerigkeit.html [Stand 26.02.2019]*

#### PERSONAS

Eine weiter Unterstützung bei der Definierung der Zielgruppe können Personas sein. Diese fiktiven Charaktere helfen dem Social Media Manager dabei im Auge zu behalten, für wen die Inhalte produziert werden, wieso diese Person dem Unternehmenprofil folgt und was sie vom Profil erwartet. Somit fällt auch die Zielgruppendefinierung präziser als nur *"*männlich und weiblich, zwischen 12 bis 20*"* aus.47 Für das Profil *noedallei*  könnten Personas wie folgt aussehen:

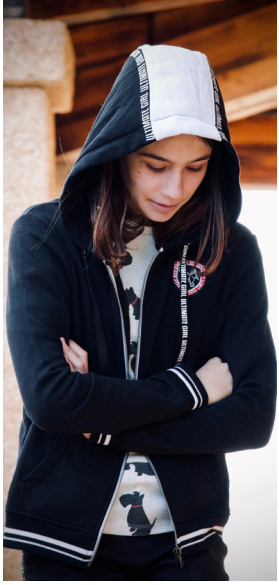

#### Martina, weiblich

| Alter:<br>Ausbildung:<br>Interessen:     | 15<br>Sekundarschule 3. Klasse<br>Musik hören, sich mit Freunden treffen, Social<br>Media, Lesen                                                                                                    |
|------------------------------------------|----------------------------------------------------------------------------------------------------|
| Herausforderung:<br><b>Social Media:</b> | Kämpft seit einem Jahr mit Depressionen.<br>Folgt ihren Idolen und einzelnen Schriftstelle-<br>rinnen. Konsumiert Inhalte, interagiert jedoch<br>nicht immer damit. Postet regelmässig Text-<br>passagen, in denen sie ihre Gefühlswelt schil-<br>dert. |
| Erwartungen:                             | Ist interessiert an den Inhalten und fragt sich,<br>was in der Zukunft auf diesem Profil stattfin-<br>den wird.                                                                                                    |

*Abb. 27: Trauriges Mädchen*

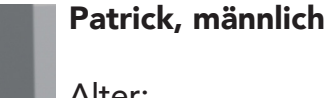

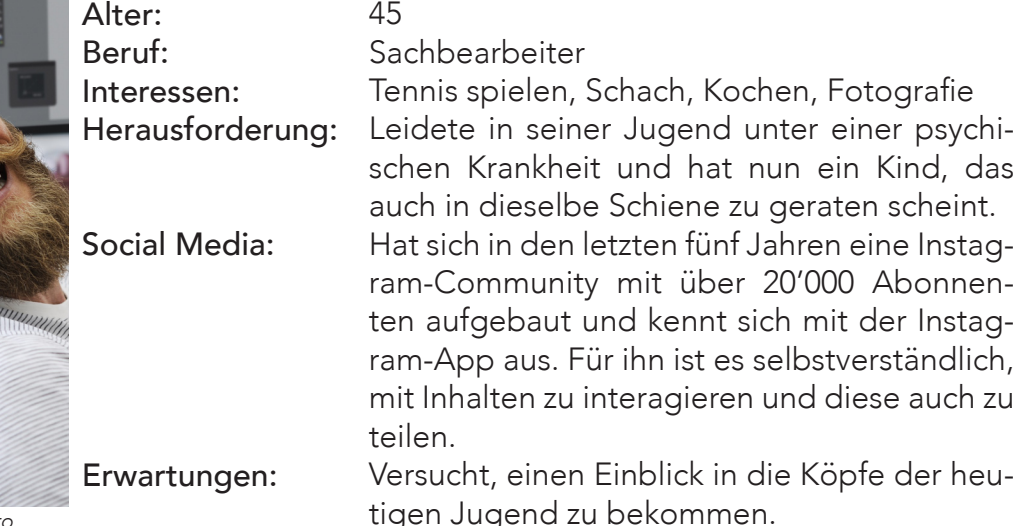

 $4<sub>5</sub>$ 

Abb. 28: Mann im Büro

Instag-

Instag-

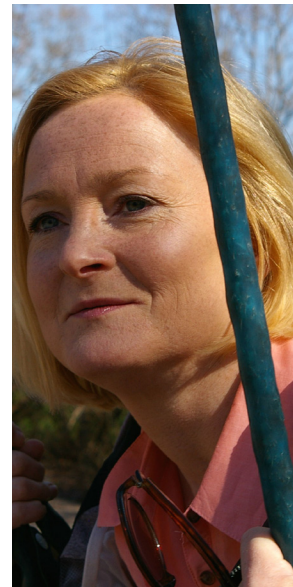

#### Deborah, weiblich

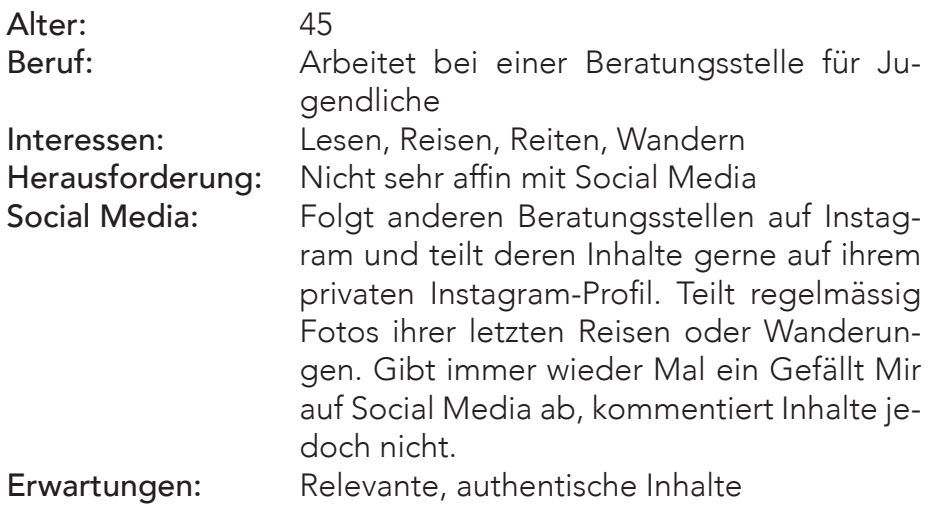

*Abb. 29: Frau auf Schaukel*

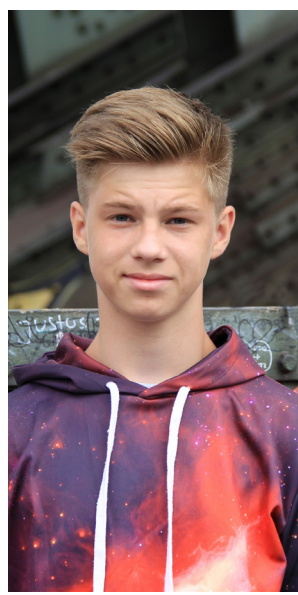

#### Remo, männlich

| Alter:<br>Ausbildung:<br>Interessen:<br>Herausforderung: | 16<br>Praktikum in einer psychiatrischen Anstalt<br>Gamen, Zeichnen, Gitarre spielen<br>Hat selbst keine psychischen Probleme, er-<br>lebt diese jedoch täglich in seinem Berufs-<br>alltag. |
|----------------------------------------------------------|----------------------------------------------------------------------------------------------------|
| Social Media:<br>Erwartungen:                            | Ist kein Fan davon, gross auf Social Media<br>aktiv zu sein. Hat ein Instagram-Profil, kon-<br>sumiert Inhalte jedoch passiv, ohne zu inter-<br>agieren.<br>Will unterhalten werden.         |
|                                                          |                                                                                                    |

Abb. 30: Junge im Hoodie

# 5 COMMUNITY BUILDING

#### 5.1. QUALITÄT GLEICH QUANTITÄT

Nachdem Zielgruppe, Feed-Konzept und Hashtags festgelegt wurden, gilt es nun, passende, sowie hochqualitative Inhalte für das Unternehmensprofil zu entwickeln. Kobilke schreibt dazu:

Die Ästhetik Ihrer Inhalte auf Instagram sollte gegenüber denen auf Ihrer Webseite oder Ihren übrigen Kanälen auf keinen Fall abfallen, sondern sich nahtlos fortsetzen. Es ist von diesem Hintergrund sogar empfehlenswert, Fotos und Videos, die Sie für Ihre Webseite erstellt haben, auch für Instagram zu verwenden. Dieser Anspruch sollte auch für nutzergenerierte Inhalte gelten, die Sie gegebenen falls für Ihr Instagram-Profil auswählen. 48

Falls der Profil Manager keine Kapazität oder die entsprechende Ausbildung dazu hat, hochqualitative Inhalte selbst zu produzieren, so empfiehlt es sich, mit professionellen Fotografen wie auch Videografen zusammenzuarbeiten.49 Zusätzlich ist es wichtig, eine gewisse Konsistenz in das Konzept einzubauen. Als Profil Manager kann man sich beispielsweise zum Ziel setzen, täglich einen Feed-Post sowie zwei Instagram-Stories zu veröffentlichen. Mit einer gegebenen Konsistenz können bestehende Abonnenten an die Marke gebunden werden, zudem wird potentiellen Abonnenten vorgeführt, dass regelmässig Einträge erfolgen.50

*<sup>48</sup> Vgl. Kobilke, 2017, S. 81*

*<sup>49</sup>* Löffler, M. (2016). Think Content!: Content-Strategie, Content-Marketing, Texten fürs Web (Galileo Computing) (1. Aufl.). Bonn: Galileo Press S. 103

*<sup>50</sup> Pein, 2018, S. 149*

#### 5.2. FEED VORAUSPLANEN UND VORPLANEN

Verständlicherweise kann das Vorhaben, täglich Inhalte zu posten, als Last empfunden werden. Für viele Unternehmen ist es somit schon Gang und Gäbe, Inhalte samt Bildunterschrift vorzubereiten und mit Hilfe von externen Apps vorzuplanen.<sup>51</sup> In diesem Abschnitt werden zwei weit verbreitete Apps zur Vorbereitung und eines zur Vorplanung einzelner Inhalte vorgestellt.

#### INHALTE VORBEREITEN

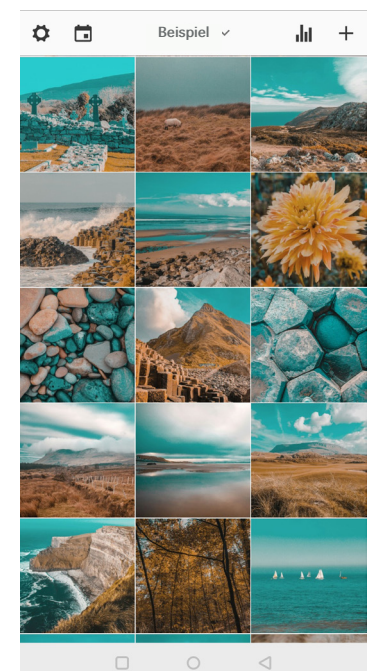

#### APP #1 PREVIEW

Die App *Preview* ermöglicht dem Nutzer, Bilder zu bearbeiten und angebotene Filter zu gebrauchen. Die Filter für die Gratisversion sind jedoch auf eine kleine Anzahl beschränkt. Das App verknüpft sich mit dem Instagram-Profil und lädt Inhalte daraus in die App, womit man zukünftige Posts optimal planen kann. Zusätzlich ist es in der App möglich, Bilder zu tauschen und seinen Instagram-Feed effizient einzuplanen.

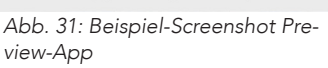

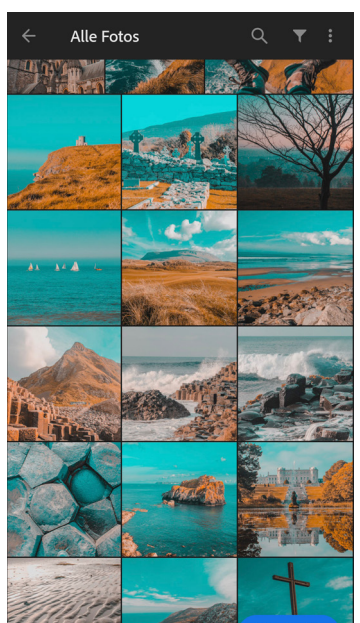

*Abb. 32: Beispiel-Screenshot Lightroom CC-App* 

#### APP #2 LIGHTROOM CC

Im Jahre 2017 veröffentlichte Adobe eine überarbeitete Version der *Lightroom CC*-App, die es auch Android-Nutzern ermöglichte, Bilder detailliert zu bearbeiten. Seither wird sie von vielen Kreativen auf Instagram für das Bearbeiten und somit auch zur ästhetischen Vorplanung für ihren Instagram-Feed genutzt. Ein grosser Vorteil der App ist, dass vorgespeicherte Farbeinstellungen auf neue Bilder übertragen werden können. Somit ist die App optimal, um ein Farbkonzept beizubehalten. Die limitierte *Lightroom CC*-Version kann kostenlos heruntergeladen, jedoch nicht mit dem Desktop-Programm synchronisiert werden.<sup>52, 53</sup>

*51 Vgl. Kobilke, 2017, S. 112*

*52 Lardinois F.; (18.07.2017), Adobe launches redesigned Lightroom for Android, URL: https://techcrunch.com/2017/07/18/adobelaunches-redesigned-lightroom-for-android/ [Stand 26.02.2019] 53* Kelby, S.; (02.03.2018), Fun Fact: Lightroom Mobile is Free for Everybody!, URL: https://lightroomkillertips.com/fun*fact-lightroom-mobile-free-everybody/ [Stand 26.02.2019]*

#### INHALTE VORPLANEN

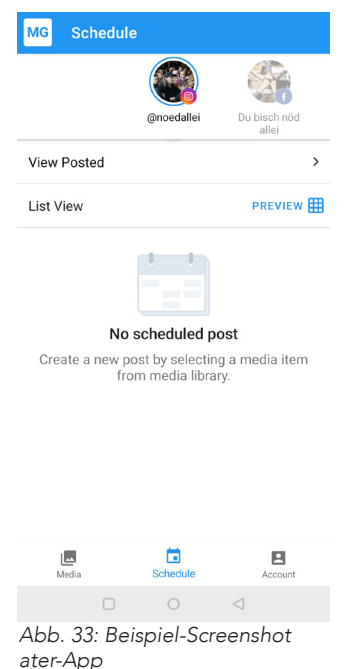

LATER

Die Later-App und -Webseite ermöglicht es dem Nutzer in der Gratisversion, bis zu 30 Inhalte pro Monat zeitlich vorzuplanen. Dies gewährt dem Profil Manager einen gewissen Freiraum, eine tägliche Präsenz auf Instagram ist nicht mehr notwendig. Damit die App anstelle des Profil Managers Inhalte auf dem Instagram-Profil veröffentlichen darf, muss sich dieser mit seinen Instagram-Daten anmelden und die App mit der vorhandenen Facebook-Unternehmensseite verknüpfen. Die App bietet dem Nutzer zusätzlich an, Inhalte auch auf Facebook, Twitter sowie Pinterest zu posten. Da die App mit der Webseite interagiert, kann man Inhalte auf dem Smartphone auf die Plattform laden und auf dem Laptop mit einem passenden Text, sowie Hashtags versehen. Leider ist es in der Gratisversion nicht möglich, Videos vorauszuplanen oder einen Ort zu markieren. Later bietet je nach Bedürfnis verschiedene Upgrades für das Konto an, die für grössere Unternehmen und Teams spannend sein könnten.<sup>54</sup>

#### 5.3. RICHTIGE BILDUNTERSCHRIFT SETZEN

So wichtig die Qualität der einzelnen Inhalte ist, so wichtig sind auch die Bildunterschriften. Sie liefern dem Konsumenten zusätzliche Informationen und bieten somit einen Mehrwert. Es ist daher zu empfehlen, Bildunterschriften persönlich zu formulieren.55 Bei Shops oder Videos ergibt es Sinn, kürzere Bildunterschriften zu nutzen, während eine längere Bildunterschrift bei Fotos einen tieferen Einblick für die Community erlaubt, was diese langfristig an das Profil bilden kann. Instagram erlaubt bis zu 2'200 Zeichen pro Post, die mit Emojis ausgeschmückt werden können.<sup>56</sup>

*<sup>54</sup> Plans (2019), URL: https://app.later.com/plans [Stand 26.02.2019]*

*<sup>55</sup>*Vgl. Löffler, 2016, S. 104 f.

*<sup>56</sup> Vgl. Kobilke, 2017, S. 127 ff.*

#### 5.4. INSTAGRAM BELOHNT ENGAGEMENT

Natürlich ist es auf einer Plattform, die hauptsächlich für Bilder und Kurzvideos verwendet wird wichtig, qualitativ hochwertige visuelle und audiovisuelle Medien zu produzieren. Bevor man jedoch damit beginnt, eine eigene Community zu bilden und auf seinen Brand aufmerksam zu machen, sollten schon einige Beiträge auf dem eigenen Profil ersichtlich sein, um potentiellen Abonnenten einen Einblick in das Unternehmen bieten zu können.57 Wie auch bei Facebook, so hat auch Instagram seinen eigenen Algorithmus, der selbständig lernt, welche Inhalte und Profile für eine Einzelperson relevant sind. Somit ist das Engagement, welches man der Community in Form von Kommentaren und Privatnachrichten entgegenbringt, entscheidend dafür, ob Instagram das eigene Profil und dessen Inhalte als interessant einstuft und neue Inhalte für Abonnenten auf ihrem Feed ersichtlicht macht.<sup>58</sup>

In den nachfolgenden Abschnitten werden verschiedenste Möglichkeiten zur effektiven Community-Pflege untersucht.

#### ÄHNLICHEN PROFILEN FOLGEN

Durch das Folgen ähnlicher Profile werden diese auf das eigene Instagram-Profil aufmerksam und folgen im bestenfalls sogar zurück, vorausgesetzt, dass ihnen das Profil als Gesamteindruck gefällt oder sich diese mit den Inhalten identifizieren können.<sup>59</sup>

#### SCHREIBEN VON UND ANTWORTEN AUF PRIVATNACHRICHTEN

Die direkte Interaktion mit anderen Profilen erlaubt es Nutzern, längere Nachrichten zu versenden oder privat über einen Post zu diskutieren. Durch diesen persönlichen Austausch entsteht eine tiefere und zumeist langanhaltende Beziehung zwischen den Profilen.<sup>60</sup>

#### KOMMENTIEREN

Um zusätzliche, potentielle Abonnenten zu erreichen, empfiehlt es sich, mit deren Inhalten in Form von Kommentaren zu interagieren. Diese sollten sich direkt auf das Foto/ Video oder die Bildunterschrift beziehen und persönlich formuliert sein.<sup>61</sup> Der Vorteil an Kommentaren ist, dass die Abonnenten anderer Instagram-Profile auf das eigene Profil aufmerksam gemacht werden können. Wiederum ist auch das Antworten auf erhaltene Kommentare ein genau so wichtiger Aspekt der Community-Pflege.

#### PHÄNOMEN ENGAGEMENT GROUPS

In den letzten Jahren haben sich auf Instagram oder externen Nachrichtenapps wie Whatsapp oder Telegram sogenannte Engagement Groups gebildet, in denen man seine eigenen Instagram-Posts in eine Gruppe mit ähnlichen Profil Managern postet, um von den restlichen Mitgliedern in der Gruppe Unterstützung zu erhalten. Im Gegenzug interagiert man mit deren Inhalten. Falls es das Ziel ist, möglichst viel Interaktion zu generieren, ist auf diese Weise ein gewisses Volumen an Engagements sichergestellt. *Abb. 34: Beispiel-Screenshot Telegram-App*

| ⋿        | Telegram                                                                       |               |
|----------|--------------------------------------------------------------------------------|---------------|
| travel   | 22 Wolf   Travel & Food ₹<br>Rome: Dx5 https://www.instagram                   | 15:07<br>1032 |
| 8K turbo | - Wolf   8K Turbo Likes —<br>Jack Delhi: Dx50 @jackdelhi https://              | 15:06<br>651  |
|          | <b>2:</b> Dx15 Likes ● $\triangle$<br>Elena: Dx15 https://instagram.com        | 15:06<br>1155 |
|          | <b>24 GS™  TRAVEL Dx7 L&amp;C &amp;</b><br>Alexander: Dx7 https://instagram.co | 15:05<br>213  |

*<sup>57</sup> Vgl. Kobilke, 2017, S. 155 <sup>58</sup>*Vgl. Grabs et al., 2018, S. 293 f.

*<sup>59</sup> Vgl. Kobilke, 2017, S. 155*

*<sup>60</sup> Vgl. Pein, 2018, S. 180*

*<sup>61</sup> Vgl. Kobilke, 2017, S. 158*

#### GEFÄLLT MIR-ANGABEN BEI ANDEREN HINTERLASSEN

Die schnellste Methode, mit welcher schnell auf das eigene Profil und den eigenen Brand aufmerksam gemacht werden kann, ist per Gefällt Mir-Angabe. Um vom gewünschten Profil wahrgenommen zu werden, ist es empfehlenswert gleich mehrere Gefällt Mir-Angaben pro Profil zu hinterlassen. Man sollte darauf achten, dass man jedoch nicht zu viele Inhalte auf einmal mit einer Gefällt Mir-Angabe versieht, um von Instagram nicht als Spam wahrgenommen und somit für diese Aktion gesperrt zu werden. Auch hier ist der Vorteil, dass man dem Profil nicht folgen muss, und mit einem kleinen Tippen schon die gewünschte Aufmerksamkeit erzeugen kann.<sup>62</sup>

#### FRAGEN STELLEN

Eine weitere simple Option, um die Interaktion und somit die Sichtbarkeit bei vorhandenen sowie potentiellen Abonnenten zu erhöhen, besteht aus einfachen Fragen oder Aufforderungen, die man in der Bildunterschrift oder in Instagram-Stories hinzufügen kann. Somit werden Abonnenten dazu angeregt, sich mit dem Inhalt auseinanderzusetzen. Mögliche Fragestellungen oder Aufforderungen könnten wie folgt aussehen:<sup>63</sup>

*"*Habt ihr schon ähnliche Erfahrungen gemacht?*" "*Markiert 2 eurer Freunde, die diesen Post sehen müssen!*" "*Erzählt uns in den Kommentaren, wie ihr in solchen Situationen handeln würdet.*"*

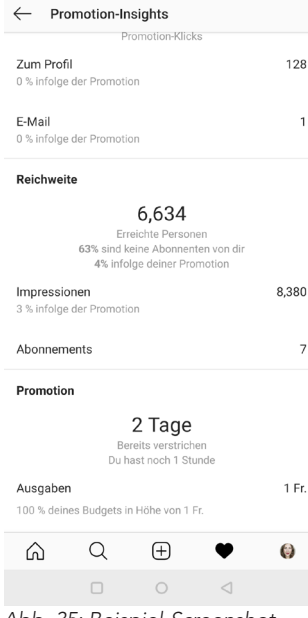

*Abb. 35: Beispiel-Screenshot Promotion-Insights Instag*ram-Profil iterublog

#### BEZAHLTE INSTAGRAM-PROMOTION UND ERGEBNISSE

Wie oft aus dem Facebook-Feed bekannt, ist es Business-Profilen auch auf Instagram möglich, Beiträge gegen Bezahlung als Werbung aufzuschalten, um die Profil-Präsenz zu steigern. Die als Werbung aufgeschalteten Beiträge erscheinen dann im regulären Feed der Instagram-Nutzer und werden somit in einer vertrauten Form dargestellt. Es ist möglich, Bilder, Videos sowie Foto-Karussells (mehrere Fotos in einem Post, die man durch Wischen durchschauen kann) als Werbung aufzuschalten. Instagram bietet dem Nutzer unter jedem erstellten Post an, diesen *hervorzuheben*. Tippt man auf diesen Button, wird man durch mehrere Seiten geführt, in denen Ziele der Kampagne (beispielsweise mehr Webseiten -oder Profilaufrufe), die Zielgruppe, das Budget sowie die Laufzeit definiert werden können. Resultate der Promotion können laufend überprüft werden. Es wird darüber informiert, wie viel vom gesetzten Budget schon über welchen Zeitraum genutzt wurde. Auch gezeigt wird zum einen die komplette Reichweite und die infolge der Promotion zusätzlich erreichte Zahlen. Nachdem die vordefinierte Laufzeit der Promotion überschritten wurde, wird die Promotion archiviert und kann jederzeit wieder aufgerufen werden.<sup>64</sup>

*<sup>62</sup> Vgl. Kobilke, 2017, S. 156*

*<sup>63</sup>*Vgl. Löffler, 2016, S. 500 f.

*<sup>64</sup> Vgl. Kobilke, 2017, S. 233*

#### 5.5. INFLUENCERMARKETING

Influencer (englisch: to influence - beeinflussen) nennt man Einzelpersonen, die schon eine Weile auf Instagram tätig sind, eine reichweitenstarke Community aufgebaut haben und somit als ein immer relevanter werdender Marketingkanal wahrgenommen werden. Bei der Wahl der Influencer sind einige Faktoren zu beachten, da ein hoher Bekanntheitsgrad nicht automatisch dazu führt, dass die Kunden die gezeigten Produkte auch kaufen. Vielmehr ist darauf zu achten, wie die Person mit ihrer eigenen Community interagiert, und wie sehr diese auf an die Authentizität des Influencers glaubt. Unterschieden wird zwischen Micro-Influencern, Power-Middle-Class und den Macro-Influencern 65, 66

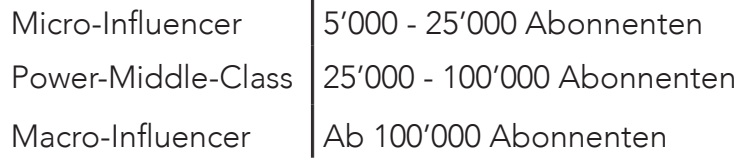

Micro-Influencer sind noch am Beginn ihrer Instagram-Karriere und bauen erst seit einigen Jahren ihren Kanal auf. Meist sind sie nicht von anderen Medien (TV, Zeitung) bekannt, stattdessen sind es Privatpersonen, die ein hohes Engagement dafür aufgebracht haben, eine eigene Community zu gründen und zu bewirtschaften. Der Vorteil in der Zusammenarbeit mit Micro-Influencern liegt darin, dass sie oftmals eine kleine, jedoch loyale Community unterhalten und eine geringere Entlohnung verlangen, als grössere Influencer. Sie erreichen eine gewisse Reichweite, diese bleibt jedoch häufig auf einen kleinen (geografischen) Raum beschränkt.

Die *Power-Middle-Class* strebt es an, zu den Macro-Influencern zu gehören. Sie sind schon länger auf Instagram aktiv, konnten sich schon einige grosse Promotionen mit Marken ergattern und bereits einzelne Auftritte in den Medien feiern. Sie verzeichnen eine deutlich grössere Community als die der Micro-Influencer, diese ist wiederum weniger von der Authentizität des Influencers überzeugt. Mit mittelgrossen Kosten und einer deutlich grösseren Reichweite als die Micro-Influencer, sind sie die idealen Partner für Markenkooperationen.

Macro-Influencer haben es geschafft, sich eine grosse Community aufzubauen. Ihre Reichweite erstreckt sich in Millionenhöhe. Mit schon wenig Engagement kommen sie gut bei ihrer Community an und wissen, wie bekannte Produkte geschickt in Szene gesetzt werden können. Oft sind diese Personen auch schon aus Fernsehshows oder anderen Medien bekannt und haben sich auf Social Media ein zweites Standbein aufgebaut. Das Budget für diese Instagram-Grössen kann schnell einmal in die Höhe schiessen.<sup>67</sup>

*<sup>65</sup> Vgl. Kobilke, 2017, S. 172*

*<sup>66</sup> Vgl. Kobilke, 2017, S. 177*

*<sup>67</sup>* Vgl. Grabs et al., 2018, S. 306

Auch für die Kampagne des Instagram-Profils *noedallei* könnten Schweizer Influencer angefragt werden, um auf das Profil aufmerksam zu machen. Folgende Profile kämen in Frage:

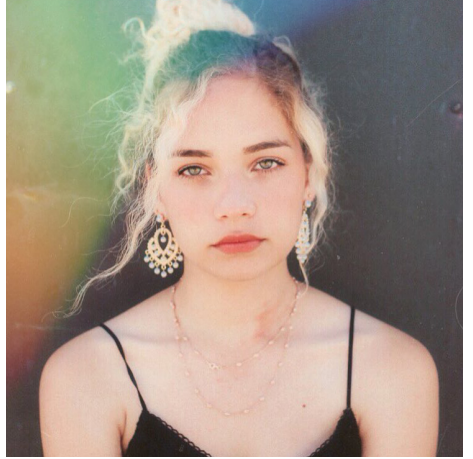

*Abb. 36: Instagram-Post iris\_reeves*

PROFIL #1 (*iris\_reeves*<sup>68</sup>) Abonnentenzahl: 14'400 (Stand 26.02.2019) Micro-Influencer

Iris hatte in der Vergangenheit immer wieder mit Depressionen zu kämpfen und war auch bereits stationär in Behandlung. Regelmässig erzählt sie in ihren Youtube-Videos und auf ihrem Instagram-Profil über ihre Erfahrungen. Sie setzt sich für das Bewusstsein rund um das Thema psychische Erkrankungen ein. Dabei ist es für sie wichtig, ihre Reichweite auch für solche Themen zu nutzen.

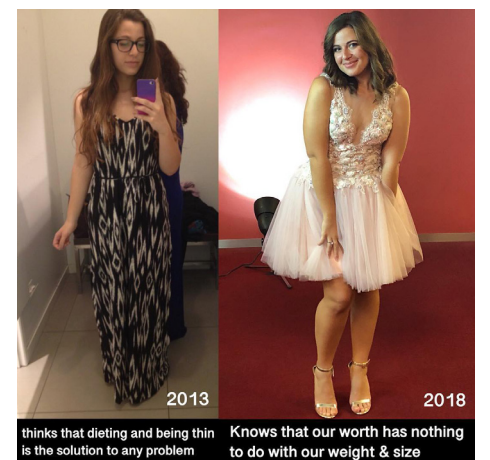

*Abb. 37: Instagram-Post m0reniita*

#### PROFIL #2 (*m0reniita<sup>69</sup>*)

Abonnentenzahl: 71'100 (Stand 26.02.2019) *Power-Middle-Class*

Morena ist Primarlehrerin, die in ihrer Vergangenheit mit einer Ess- sowie Wahrnehmungsstörung zu kämpfen hatte. Heute nutzt sie ihre Reichweite, um zu zeigen, dass sie sich akzeptiert, wie sie ist und will ihrer Community eine neue Perspektive zum Thema Selbstfürsorge vermitteln. Zusätzlich tritt sie regelmässig in den Medien auf und hat auch ein Buch zum Thema Selbstliebe veröffentlicht.<sup>70</sup>

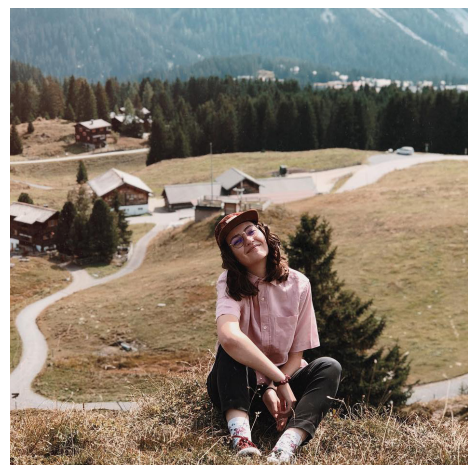

*Abb. 38: Instagram-Post jasmina.katharina*

#### PROFIL #3 (*jasmina.katharina*<sup>71</sup>) Abonnentenzahl: 17'000 (Stand 26.02.2019) Micro-Influencer

Jasmina beschreibt sich selbst als Selbstdarstellerin mit einem Gedankenchaos, die im falschen Jahrzehnt lebt. Regelmässig teilt sie selbstgeschriebene Texte mit ihrer Community, in denen sie über emotionale Tiefpunkte und dunkle Zeiten in ihrem Leben erzählt. Sie geht sehr offen mit ihren Emotionen um, was auch sehr gut bei ihrer Community ankommt.

*69* Rohner, N.; «Frau Diaz ist jetzt berühmt»: Lehrerin kämpft mit Buch für gesundes Körper-Gefühl (10.02.2018), URL: https://www.aar*gauerzeitung.ch/aargau/aarau/frau-diaz-ist-jetzt-beruehmt-lehrerin-kaempft-mit-buch-fuer-gesundes-koerper-gefuehl-132187777 70Morena Diaz (26.02.2019), URL: http://www.instagram.com/m0reniita [Stand 26.02.2019]*

*71 Jasmina Katharina (17.02.2019), URL: http://www.instagram.com/unitednationshumanrights [Stand 26.02.2019]*

*<sup>68</sup> Iris Reeves (25.02.2019), URL: http://www.instagram.com/iris\_reeves [Stand 26.02.2019]*

#### 5.6. VERPÖNTE BOTS

Die sogenannten Bots sind vollständig automatisierte Apps oder Programme, die für ein Instagram-Profil Gefällt Mir-Angaben sowie Kommentare hinterlassen. Mit vordefinierten Hashtags, Stichworten und Standortbestimmungen wissen diese Programme, mit welchen Inhalten sie interagieren sollen. Da sie die Authentizität der eigenen Aktivitäten auf Instagram vortäuschen, sind sie sehr unbeliebt und auch Instagram selbst versucht, diese Programme von der Plattform zu verbannen, um gefälschte Aktivitäten zu unterbinden.72 Nichtsdestotrotz können Bots vor allem bei neuen Instagram-Accounts dabei helfen, die Sichtbarkeit auf der Plattform zu steigern. Ein gutes Beispiel für eine automatisierte App ist *FollowersAssistant*.

*FollwersAssistant* kann anstelle des Social Media Managers anderen Profilen folgen sowie entfolgen oder Gefällt Mir-Angaben und Kommentare hinterlassen. Bei Bedarf können Hashtags oder Orte, auf die nicht eingegangen werden soll, auf eine *Blacklist* gesetzt werden. Zusätzlich kann eingestellt werden, um welche Uhrzeit die jeweilige Aktivität stattfinden soll, um eine möglichst natürliche Interaktion zu suggerieren. Solche Apps oder Programme sollten jedoch nicht missbraucht werden, da Instagram je nach Profilgrösse tägliche Limiten setzt. So könnte es sein, dass man bei zu hoher Kommentar- oder Gefällt Mir-Aktivität für 24 bis hin zu 48 Stunden für diese Aktivität gesperrt wird.

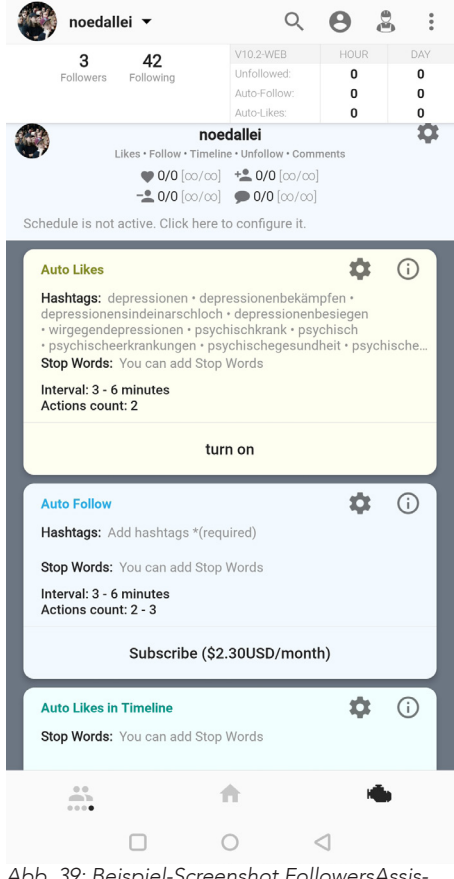

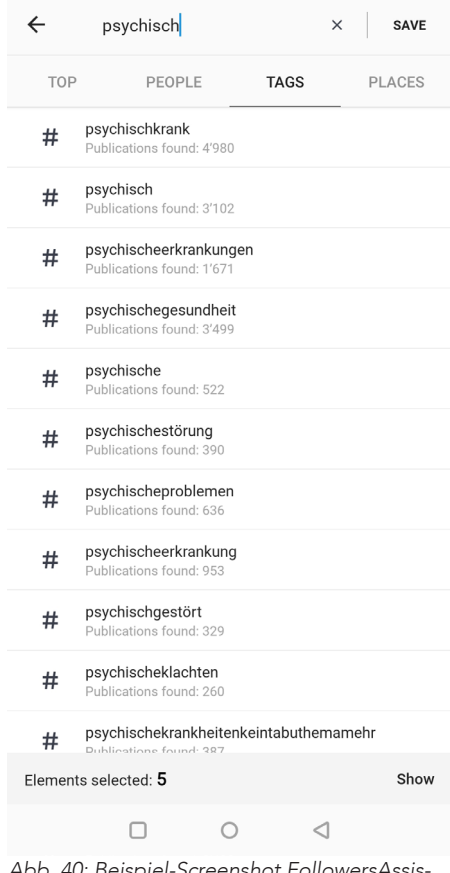

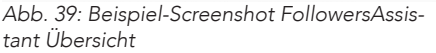

*Abb. 40: Beispiel-Screenshot FollowersAssis*tant Hashtag-Suche

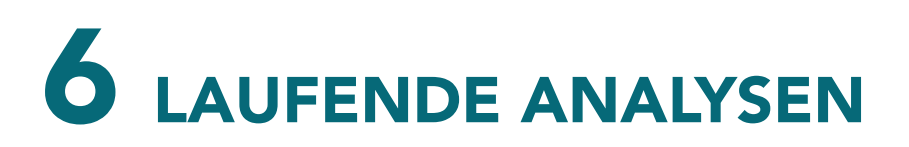

#### 6.1. ANALYSE DER MITBEWERBER

Mit seinem Unternehmen ist man auf Instagram höchstwahrscheinlich nicht das einzige Profil, das ein bestimmtes Produkt verkaufen oder eine ähnliche Kampagne zum gleichen Thema veröffentlichen will. Es ist daher empfehlenswert, regelmässig die Profile der Mitbewerber aufzurufen. Die Beobachtungen können dabei helfen, festzustellen, ob das eigene Profil sein Potential in Sache Engagement erfüllt und welche Inhalte gut bei der Community ankommen. das Profil nach folgenden fünf Punkten analysiert werden:73

Was für ein Profilbild und welche Profilbeschreibung wurden gewählt? Existiert ein Feed-Konzept? Was wird in den Stories gepostet? Wie sehr interagiert das Profil mit seiner Community? Wie ist die Engagement-Rate?

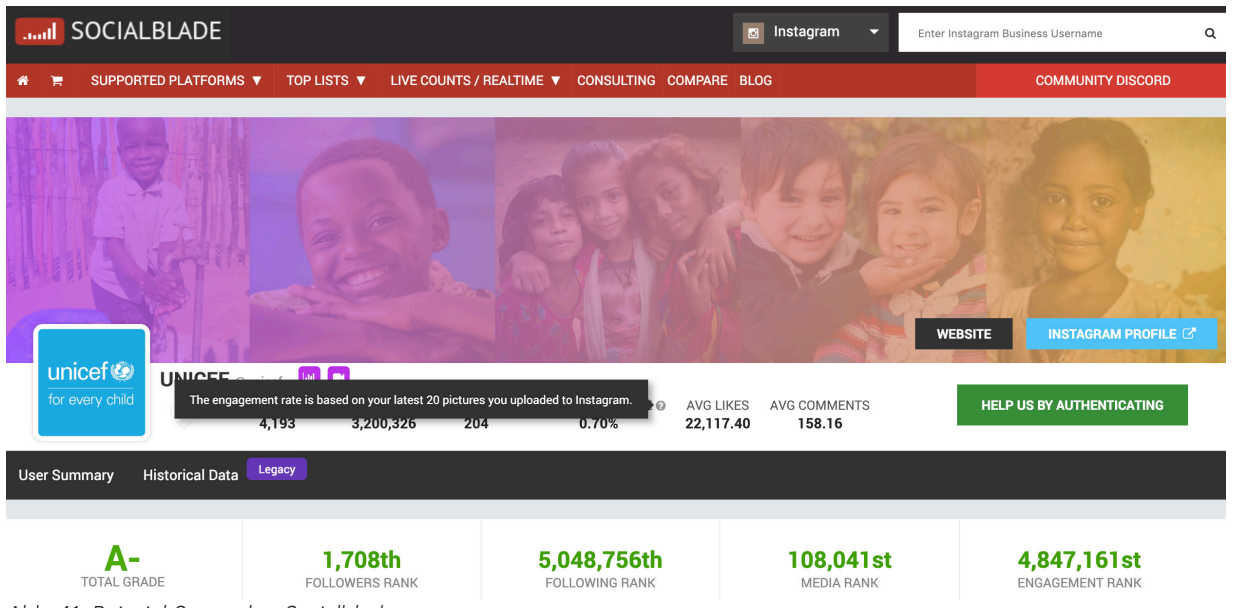

*Abb. 41: Beispiel-Screenshot Socialblade*

Um schnelle Antworten auf diese Frage zu bekommen, lohnt es sich, ein externes Tool zu nutzen. Die Webseite SocialBlade liefert Zahlen rund um das Profil, vorausgesetzt, dass dieses auf ein Business-Profil umgestellt wurde. Konkret können hier Informationen zur Engagement-Rate (Follower zu Interaktions-Verhältnis) der letzten 20 Tage, der Anzahl pro Tag veröffentlichter Feed-Inhalte und der täglich schwankenden Followeranzahl entnommen werden.74

*73 Vgl. Lammenett, 2018, S. 170 74 Social Blade (26.02.2019), URL: https://socialblade.com/instagram/user/projuventute\_schweiz [Stand 26.02.2019]*

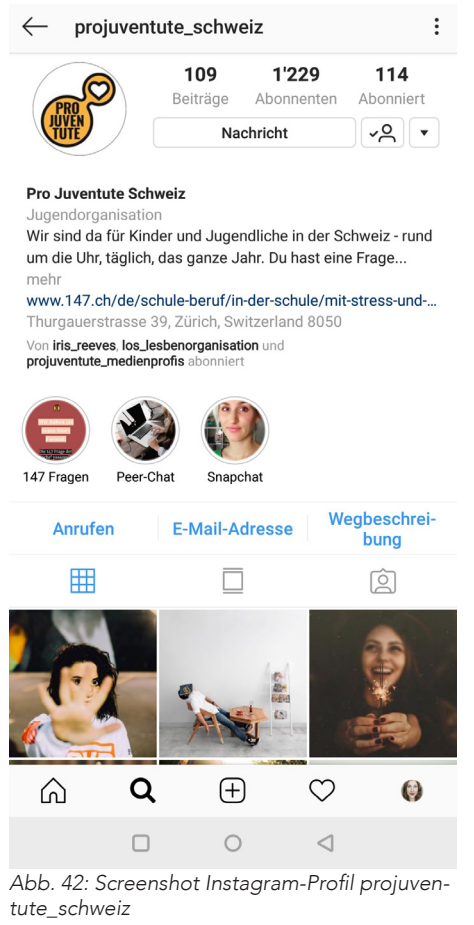

health\_anxiety

**Anxiety Peak Of Panic** Produkt/Dienstleistund A place where you are not alone Dietitian & certified anxiety coach x... mehr

ÜBERSETZUNG ANZEIGEN linktr.ee/health\_anxiety

My Story

MUST READ !!

E-Mail-Adresse

ń

Food

♡

 $\triangleleft$ 

CBD

用

THE BIBLE NEVER ONCI

⋒

Q

 $\Box$ 

315

Beiträge

 $7'412$ 

Abonniert

Inspiration

囟 TIMES I FEEL MOST ALONI

45.3 Tsd.

Abonnenten

Folgen

 $\leftarrow$ 

#### MITSTREITER #1 (*projuventute\_schweiz*<sup>75</sup>)

Pro Juventute greift bei der Wahl des Profilbilds auf das Firmenlogo zurück. In der Profilbeschreibung informieren sie den Profil-Besucher über ihr Angebot und betonen, dass man sie bei Fragen kontaktieren kann. Eine Weile lang was das Logo in jedem Feed-Post zu sehen, wird jedoch nicht mehr in diesen integriert. Somit gibt es hier kein klar ersichtliches Feed-Konzept. Mit der Community wird in den Kommentaren nicht interagiert. Die grösste Interaktion findet in Form von Frage/Antwort-Posts in den Stories statt.

Die Engagement-Rate liegt mit 4.18 Prozent im grünen Bereich.<sup>76</sup>

#### $\vdots$ MITSTREITER #2 (*health\_anxiety*77)

Als Profilbild zeigt dieses Instagram-Profil eine schützende Hand, auf der man das Wort Anxiety (englisch: anxiety *- Angststörung*) ablesen kann. Im Profilbeschrieb wird dem Profil-Besucher suggeriert, dass man nicht alleine ist. Danach kommen Kontaktangaben der Profil Managerin, die sich sehr selten selbst zeigt. Ihr Konzept besteht darin, kurze Texte, sowie simple Visualisierungen rund ums Thema Angststörung, wie auch andere psychische Problemfelder zu veröffentlichen. In ihren Stories veröffentlicht die Profil Managerin Erfahrungen mit ihrer psychischen Erkrankung und beantwortet wenige Fragen rund ums Thema gesunde Diäten sowie Angststörung/Depressionen. Interagiert wird mit der Community sehr selten.

Die Engagement-Rate liegt mit 5.32 in einem guten Bereich.78

 $\left( \overline{+}\right)$ 

- *<sup>77</sup>*Health Anxiety (26.02.2019), URL: http://www.instagram.com/projuventute\_schweiz [Stand 26.02.2019]
- *78* Socialblade Profil-Auswertung (26.02.2019), URL: https://socialblade.com/instagram/user/health\_anxiety [Stand 26.02.2019]

 $\bigcap$ Abb. 43: Screenshot Instagram-Profil health\_anxiety

*<sup>75</sup> Pro Juventute Schweiz (08.02.2019), URL: http://www.instagram.com/projuventute\_schweiz [Stand 26.02.2019]*

*<sup>76</sup>*Socialblade Profil-Auswertung (26.02.2019), URL: https://socialblade.com/instagram/user/projuventute\_schweiz [Stand 26.02.2019]

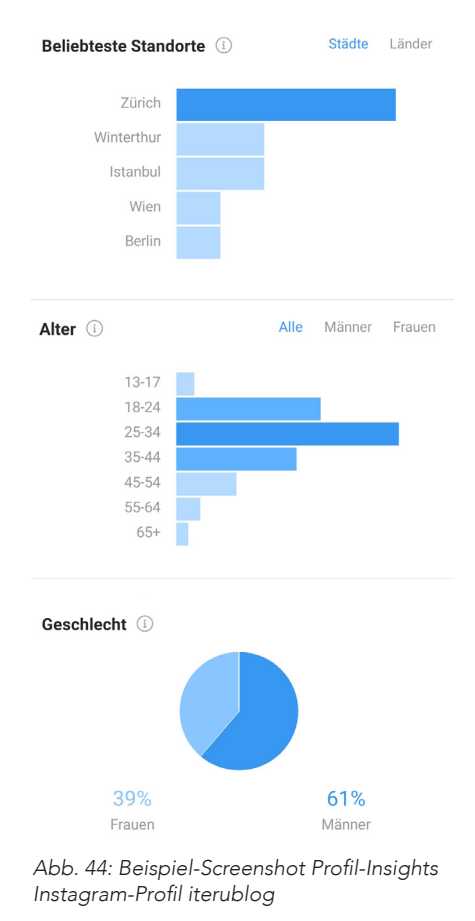

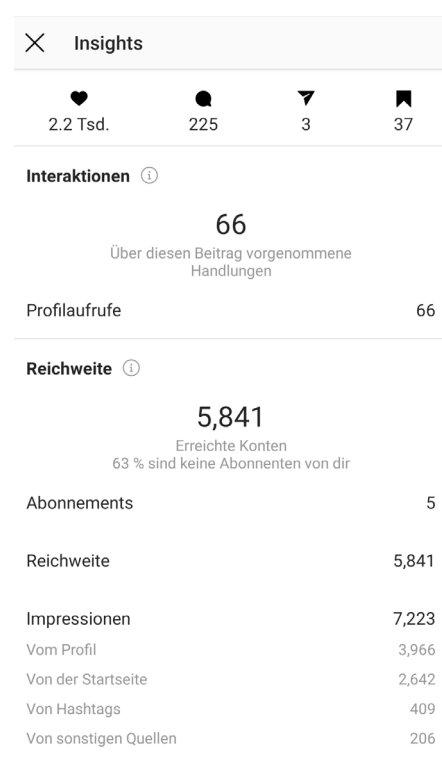

*Abb. 45: Beispiel-Screenshot Post-Insights* Instagram-Profil iterublog

#### 6.2. INTERNE ANALYSEN

Nach der Umstellung auf ein Business-Profil erstellt Instagram wöchentlich neue Statistiken, die zur Selbstanalyse verwendet werden können. Aufgeteilt werden die sogenannten *Insights* in die Spalten *Aktivität*, *Inhalte* sowie *Zielgruppe*, wobei die Spalten *Aktivität* und *Zielgruppe* die relevanten Zahlen zur Analyse des eigenen Profils enthalten.<sup>79</sup>

In der Spalte *Aktivität* kann abgelesen sehen, an welchen Tagen man am aktivsten war, wie viele Profilaufrufe in dieser Woche erzielt wurden und wie viele E-Mails an die hinterlegte Adresse geschickt wurden.

In der Spalte *Zielgruppe* wird die Community analysiert. Hier wird angezeigt, wie viele Abonnenten hinzugekommen sind, an welchen Standorten die meiste Interaktion erzielt wurde, welches Alter und Geschlecht die Profile hatten und wann diese am aktivsten waren. Die Zahlen helfen vor allem dabei, sich ein Bild davon zu machen, wie sich die Community zusammenstellt und ob die gewünschte Zielgruppe erreicht wird. Die Aktivitätszeit-Statistiken helfen dabei, festzulegen, wann die beste Zeit ist, um neue Inhalte zu veröffentlichen.

#### INHALTE EINZELN ÜBERPRÜFEN

Um schon veröffentlichte Inhalte und Stories miteinander zu vergleichen, empfiehlt es sich, die individuellen Statistiken der Beiträge zu analysieren. Mit diesem Vergleich kann eingeschätzt werden, welche Inhalte gut bei der Community ankommen. Insights einzelner Inhalte können bei jedem Post mit einem Tippen auf die Fläche *Insights ansehen* aufgerufen werden.80

Auch bei einzelnen Stories kann man sich, solange sie sich noch in den 24 Stunden seit Veröffentlichung befinden, einen Überblick über die Interaktionen, sowie der Reichweite verschaffen. Zusätzlich wird angezeigt, ob die Story zum Community-Wachstum beigetragen hat und wie viele Story-Besucher abgesprungen sind. Beim Vergleichen mehrerer Posts- oder Story-Statistiken kann der Social Media Manager somit feststellen, welche Inhalte besser von der Community aufgenommen werden und das Profil-Konzept laufend anpassen.

## SCHLUSSWORT

Die Frage, wie man als Unternehmen auf Instagram aus der Masse herausstechen kann, ist somit nicht konsequent zu beantworten. Bereits zum Zeitpunkt, an dem man das Profil eröffnet und ein Konzept erstellt, spielen im Hintergrund schon zahlreiche Faktoren wie der Instagram-Algorithmus, Bots, das eigene Engagement, Zeitdruck sowie Geduld beim erhofften Erfolg mit.

Instagram-Nutzer werden mit einer regelrechten Flut an visuellen Inhalten und Informationen überhäuft. Daher gilt es, diese in Form von gezielter Interaktion sowie ein für potentielle Abonnenten ansprechendes und authentisches Instagram-Profil zu präsentieren, da auch hier der erste Eindruck zählt. Dabei spielt die Qualität der Inhalte eine ebenso grosse Rolle wie die Quantität der Posts. Beim Gewinnen neuer Abonnenten ist darauf zu achten, die Unternehmensphilosophie nicht aus den Augen zu verlieren und konstant relevante Inhalte innerhalb der gewählten Nische zu veröffentlichen.

In dieser Arbeit wurde detailliert auf mögliche Herangehensweisen sowie Tools zur erfolgreichen Bewirtschaftung eines Instagram-Profils eingegangen, die jedoch als Grundgerüst für den Start auf der Plattform gesehen werden sollen. Es ist hierbei zu erwähnen, dass sich jedes Unternehmen an seine eigene, für sich funktionierende Strategie herantasten und passende Tools für sich finden muss. Auch hier ist Scheitern erlaubt und die erwähnten Punkte sollten somit nicht als Garantie für ein auf Dauer erfolgreiches Instagram-Profil gesehen werden.

Daher ist es als Profil Manager unerlässlich, mit einer Übersicht der Konkurrenz, Mitstreitern und einem einsatzbereiten Konzept an die grosse Aufgabe heran zu gehen, als Unternehmen ein Instagram-Profil zu starten. Das Internet schläft nicht – und somit ist auch Instagram für Anfänger voller Stolpersteine, die es zu bewältigen gilt. Unentbehrlich sind auch Analysen der Mitstreiter sowie der eigenen Statistiken. Zum einen sollte man das Beobachten ähnlicher Instagram-Profile nicht vernachlässigen, um mögliches Fehlverhalten frühzeitig zu erkennen und vorzubeugen. Gleichzeitig ist es wichtig, die eigenen Statistiken laufend zu begutachten, um einschätzen zu können, wie einzelne Inhalte bei der vorhandenen Community ankommen.

Die Zukunftsprognosen für Instagram sehen gut aus. Neue Funktionen werden weltweit mit Spannung erwartet und Entwicklungen beobachtet. Es kann davon ausgegangen werden, dass die Anzahl täglicher Nutzer die aktuelle Anzahl von 500 Millionen übertreffen wird und Instagram auch in Zukunft das persönliche Social Media-Verhalten der Nutzer als auch Marketingstrategien von Unternehmen stark beeinflussen und mit neuen Entwicklungen und Tools immer wieder verändern wird.

Vermutlich wird sich auch die Marktposition von Instagram in den kommenden Jahren nicht essentiell verändern, könnte dagegen langfristig überholt werden. Das Internet bringt laufend neue Trends hervor und obwohl Instagram stets mit frischen Funktionen auf neue Innovationen antwortet, kann nur die Zukunft zeigen, ob sich Instagram als allseits beliebter Marketingkanal behaupten wird. Die kreative Community wird jedoch in jedem Fall ihren Weg an die Öffentlichkeit finden.

## LITERATURVERZEICHNIS

#### BÜCHER

Grabs, Bannour und Vogl (2018). Follow me! Erfolgreiches Social Media Marketing mit Facebook, Twit*ter und Co.* (5. Aufl.). Bonn: Rheinwerk Verlag GmbH

Kobilke, K. (2017). *Marketing mit Instagram* (3. Aufl.). Frechen: mitp Verlags GmbH & Co. KG

Lammenett, E. (2018). *Online Marketing Konzeption* (3. Aufl.). Roetgen: CreateSpace Independent Publishing Platform

Löffler, M. (2016). Think Content!: Content-Strategie, Content-Marketing, Texten fürs Web (4. Aufl.). Bonn: Rheinwerk Verlag 2016

Michelis und Schildhauer (2010). Social Media Handbuch: Theorien, Methoden, Modelle (1. Aufl.). Baden-Baden: Nomos Verlagsgesellschaft/Edition Reinhard Fischer

Pein, V. (2018). Der Social Media Manager: Handbuch für Ausbildung und Beruf (3. Aufl.). Bonn: Rheinwerk Verlag

#### **DIGITAL**

Heuser, U.; Geschichte eines Bilderstürmers (07.04.2016), URL: https://www.zeit.de/2016/16/instagram-kevin-systrom-soziale-medien (Aufgerufen am: 14.02.2019)

Jacobs J.; Instagram Bans Graphic Images Of Self-Harm After a Suicide (09.02.2019), URL: https://www. nytimes.com/2019/02/07/technology/instagram-self-harm-ban.html (Aufgerufen am: 29.01.2019)

Kelby, S.; Fun Fact: Lightroom Mobile is Free for Everybody!, (02.03.2018), URL: https://lightroomkillertips.com/fun-fact-lightroom-mobile-free-everybody/ (Aufgerufen am:: 22.02.2019)

Lardinois F.; *Adobe launches redesigned Lightroom for Android*, (18.07.2017), URL: https://techcrunch. com/2017/07/18/adobe-launches-redesigned-lightroom-for-android/ (Aufgerufen am: 21.02.2019)

N.A.; *Instagram*, (01.02.2019), URL: https://de.wikipedia.org/wiki/Instagram (Aufgerufen am: 08.02.2019)

Rohner, N.; «Frau Diaz ist jetzt berühmt»: Lehrerin kämpft mit Buch für gesundes Körper-Gefühl (10.02.2018), URL: https://www.aargauerzeitung.ch/aargau/aarau/frau-diaz-ist-jetzt-beruehmt-lehrerin-kaempft-mit-buch-fuer-gesundes-koerper-gefuehl-132187777 (Aufgerufen am: 20.02.2019)

Spiegel.de (hej/dpa/AP); Instagram-Gründer verlassen Facebook (25.09.2018), URL: http://www.spiegel. de/wirtschaft/unternehmen/instagram-gruender-verlassen-facebook-a-1229862.html (Aufgerufen am: 20.01.2019)

TEDx Talks (Produzent). (01.12.2017). How I Turned My Instagram Profile Into a Business | Caroline Granger | TEDxUMiami [video]. (Aufgerufen am: 19.01.2019)

### ABBILDUNGSVERZEICHNIS

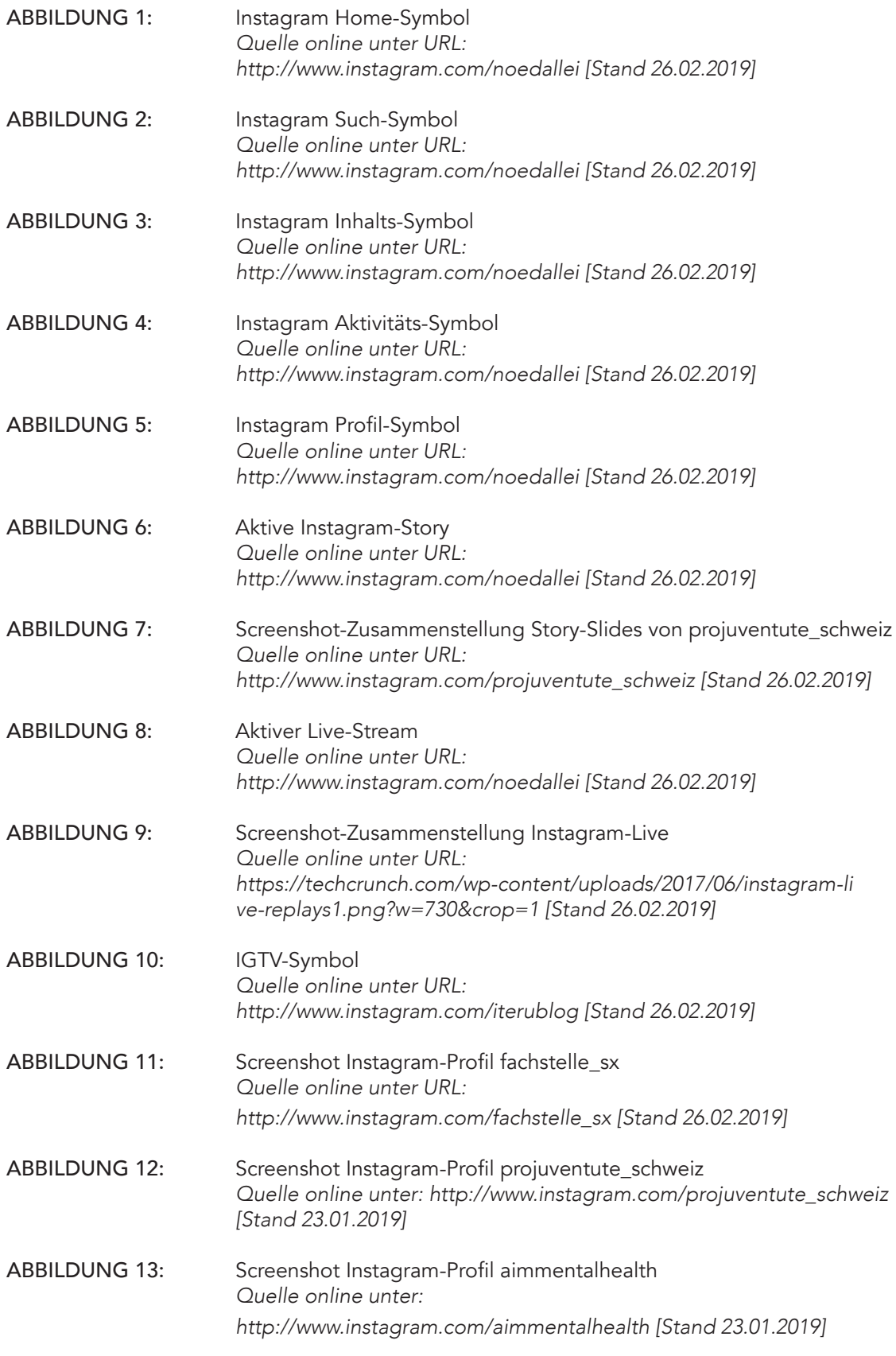

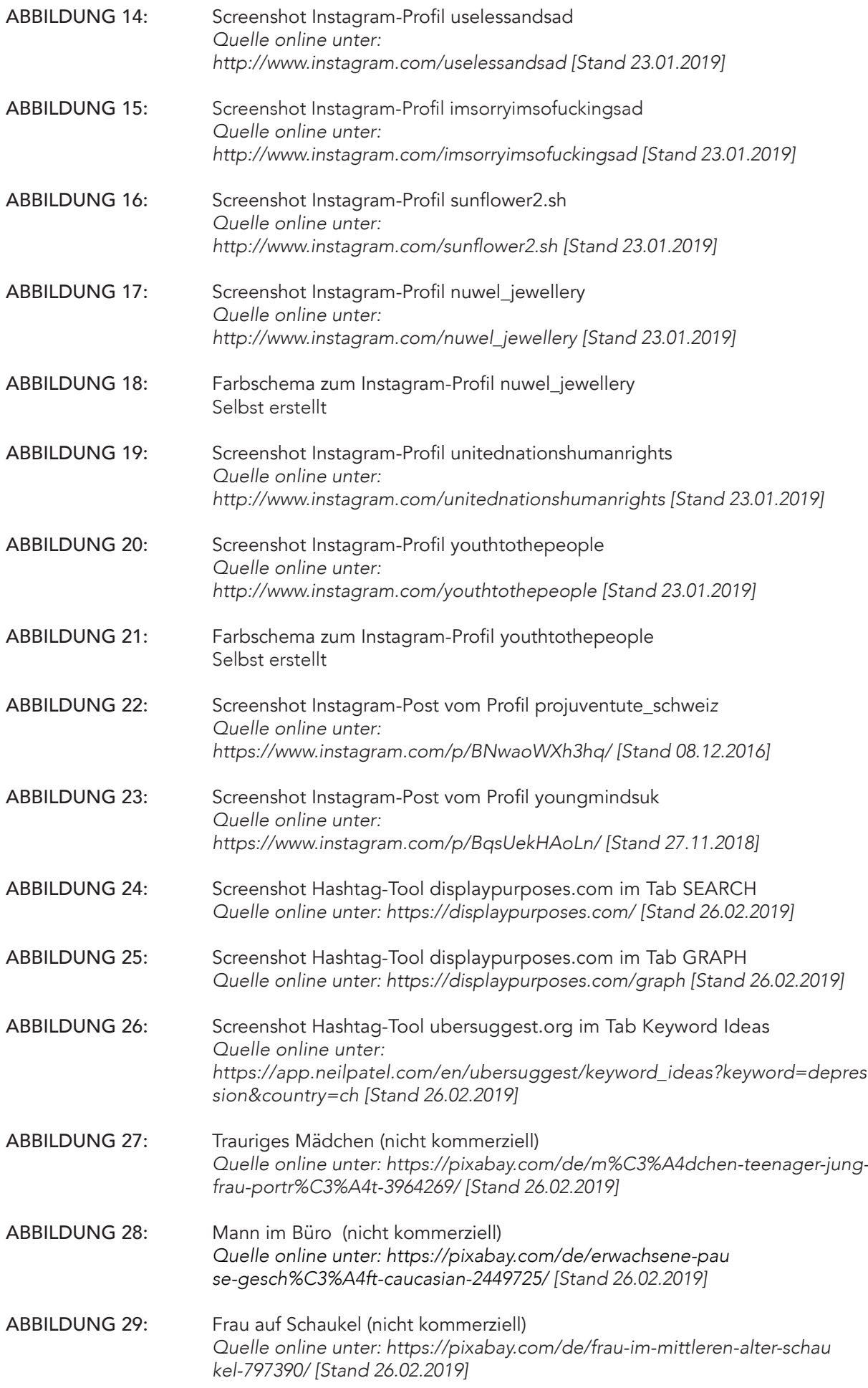

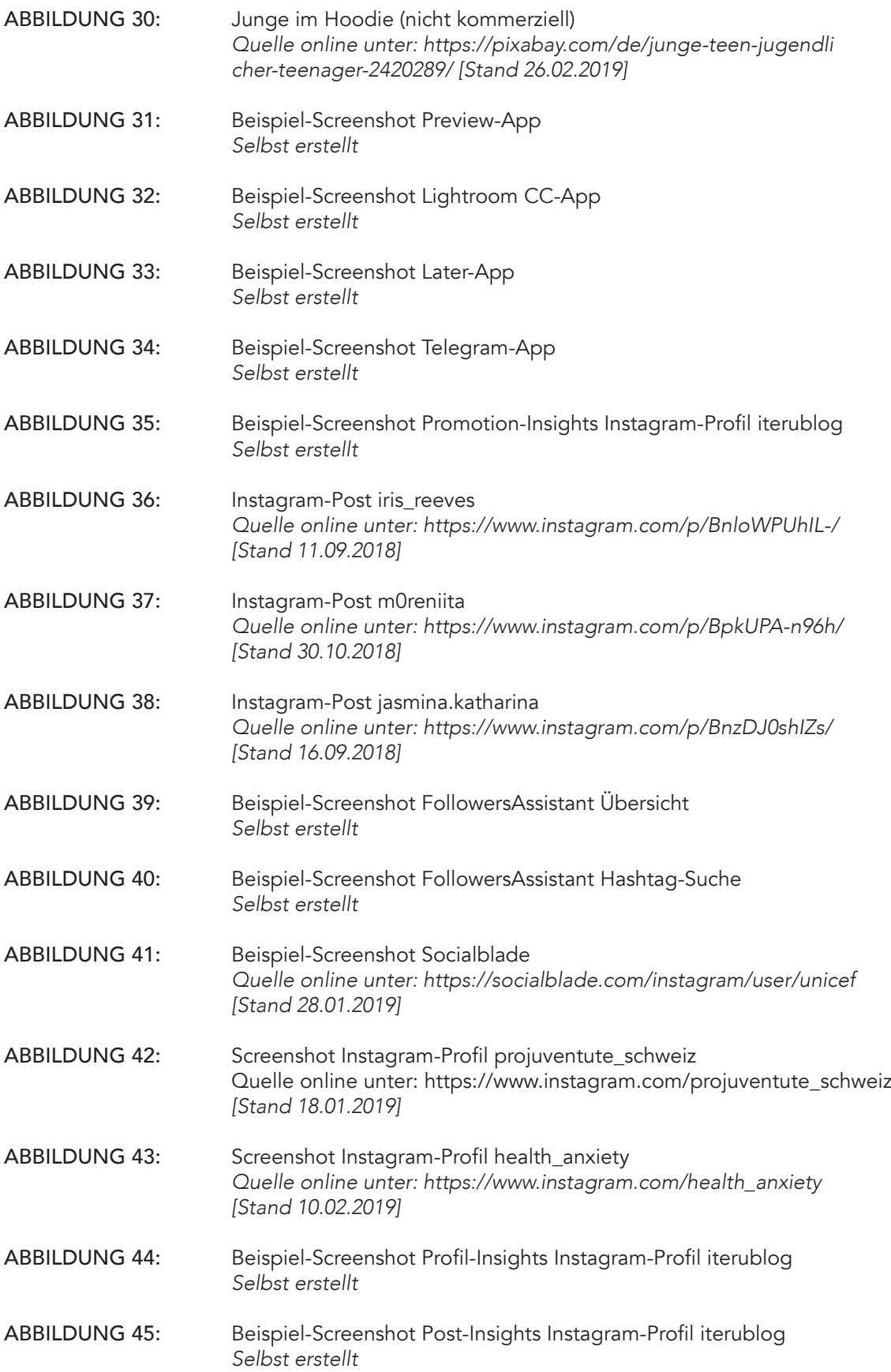

Instamunity

Nil Günes